#### ORACLE

### Rolling Upgrades Upgrade your DB with near Zero Downtime

#### **Francisco Munoz Alvarez**

Distinguished Product Manager Oracle Database High Availability (HA), Scalability and Maximum Availability Architecture (MAA) Team

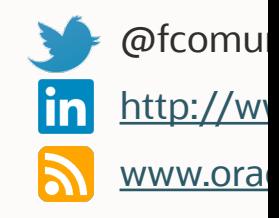

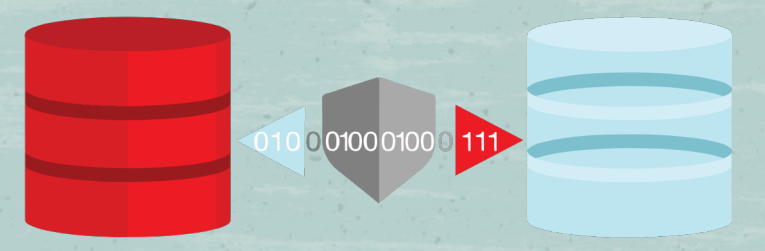

# Oracle (Active) Data Guard & MAA

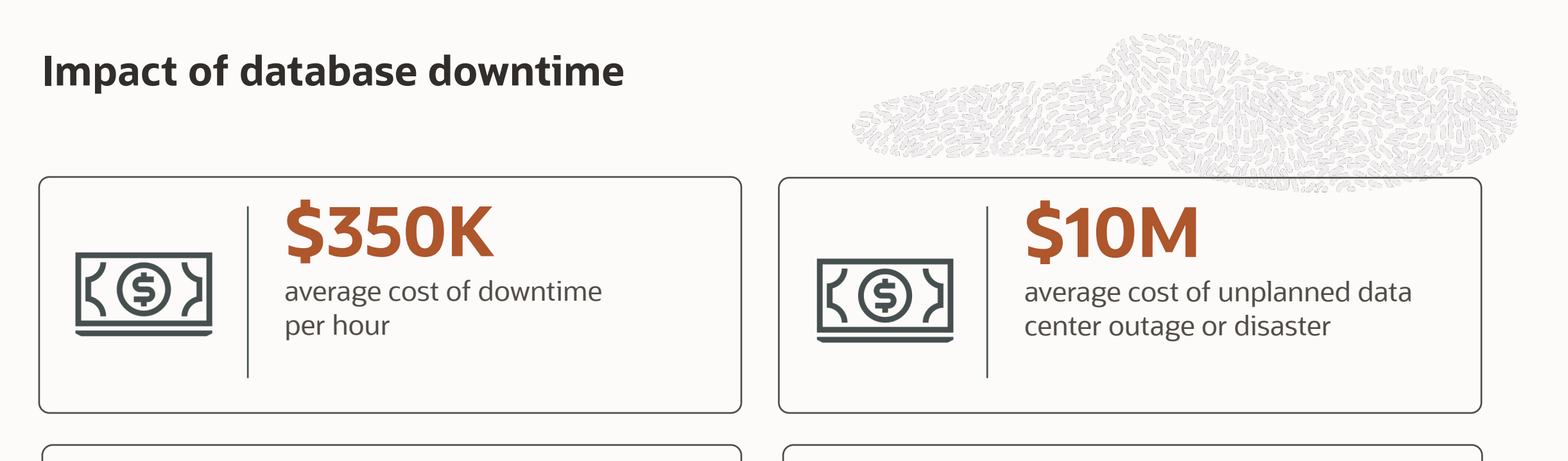

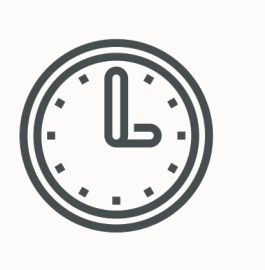

### **87 hours**

average amount of downtime per year

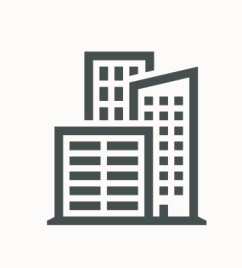

### **91%**

percentage of companies that have experienced an unplanned data center outage in the last 24 months

### **Oracle Maximum Availability Architecture (MAA)**

Standardized Reference Architectures for Never-Down Deployments

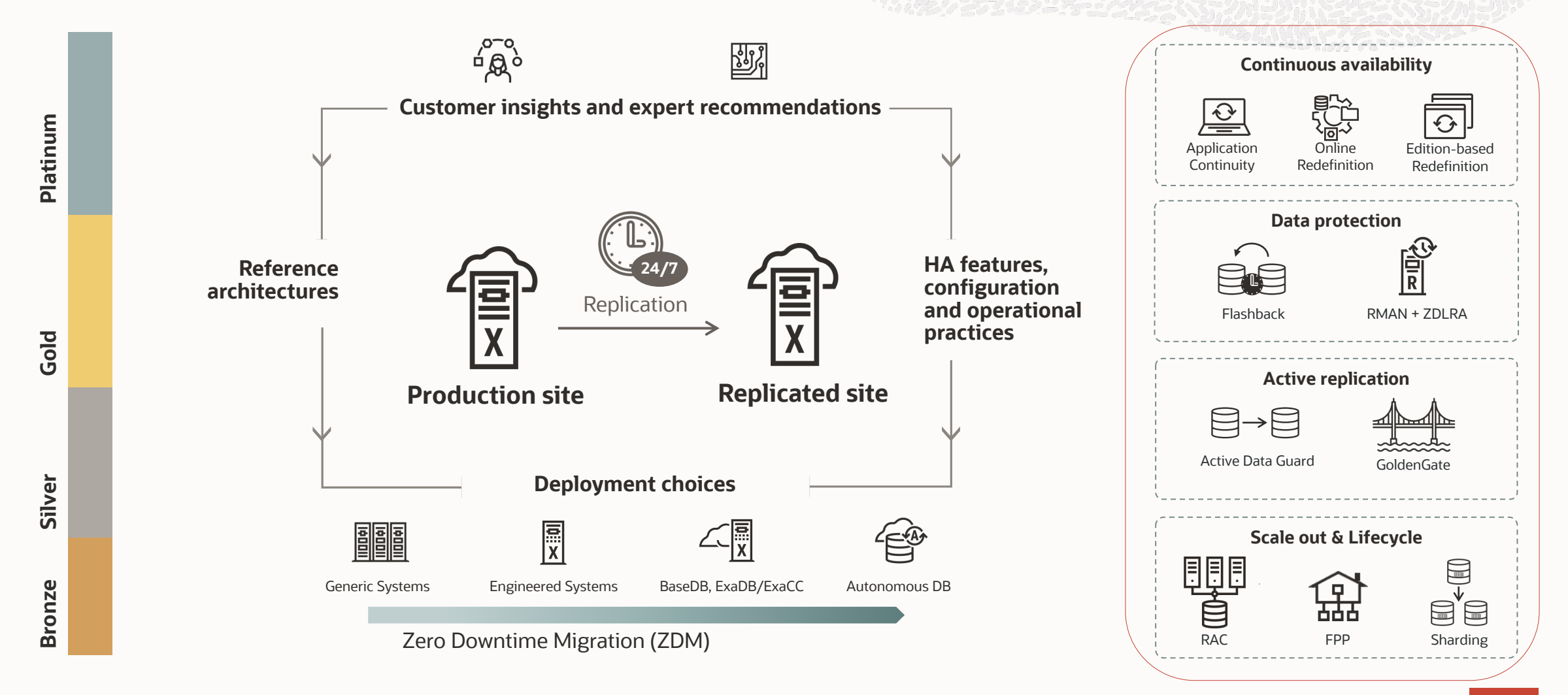

### **MAA reference architectures**

Availability service levels

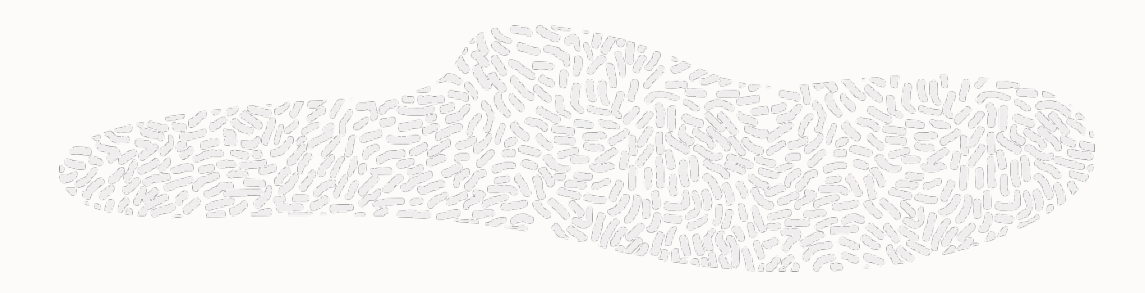

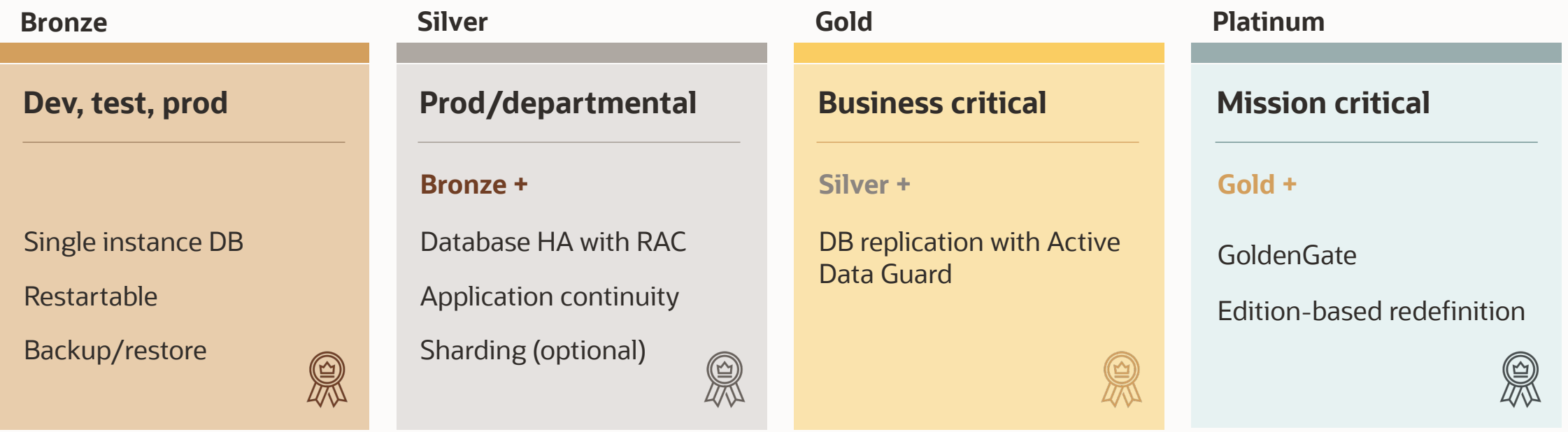

All tiers exist with on-premises and cloud. However, platinum currently must be configured manually while bronze to gold are covered with some form of cloud automation depending on the desired MAA architecture (i.e., multiple standby databases still must be manually configured in cloud today)

#### **Challenges of deploying highly available systems**

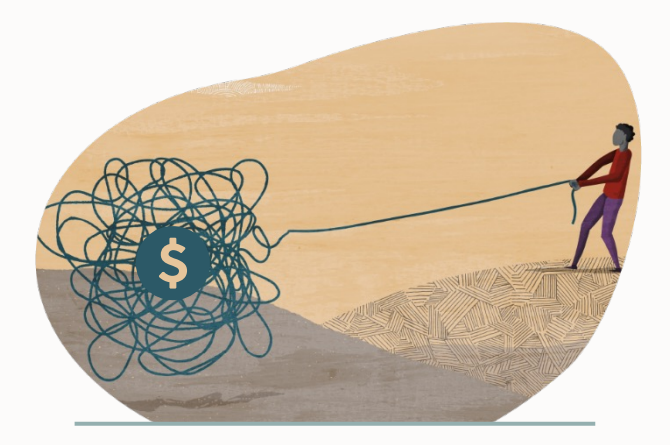

**Cost and complexity <b>Lack of skills Risk of failure** 

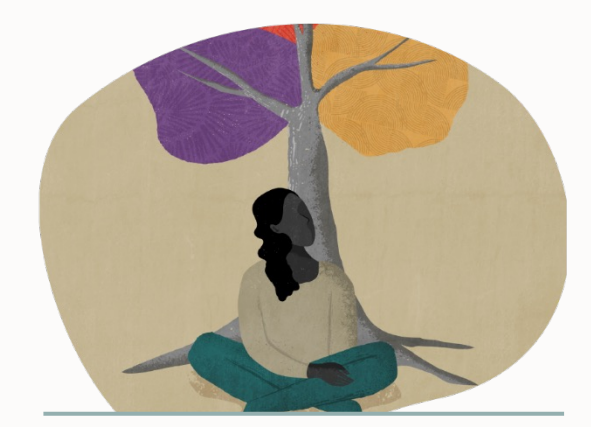

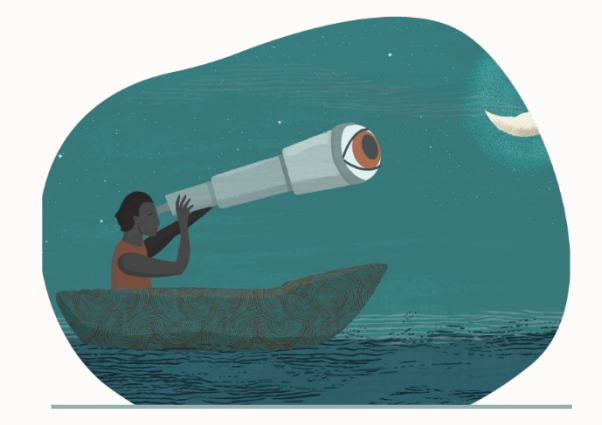

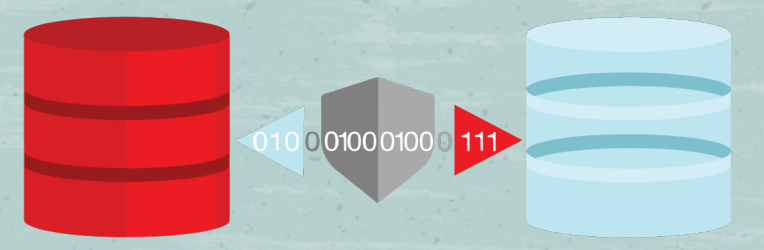

# Oracle Data Guard Overview

#### **Oracle Data Guard (DG)**

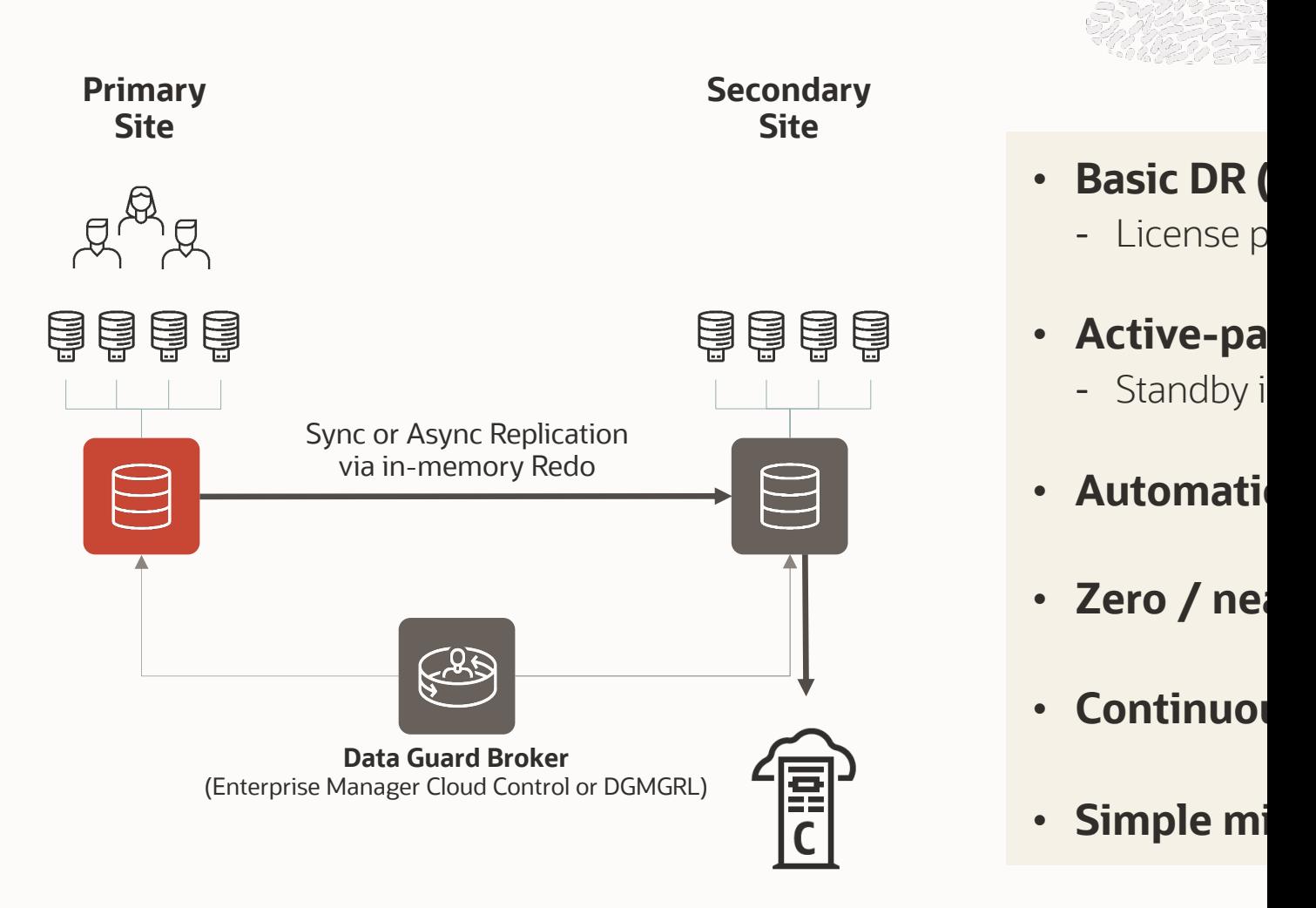

https://www.oracle.com/database/technologies/high-availability/datagua

#### **Data Guard**

Capabilities Included with Oracle Database Enterprise Edition (EE)

#### Data Protection **All Availability** Performance and ROI

Zero or sub-second data loss protection

Strong isolation using continuous Oracle validation

Lost-write detection

Universal support – all data types and applications

Comprehensive monitoring with Enterprise Manager

Automatic database failover

Automatic client failover

Standby-first patch apply

Database rolling maintenance

Select platform migrations

Extreme throughput - supports all workloads

Dual-purpose standby for development and test

Integrated management

#### **Oracle** *Active* **Data Guard (ADG)**

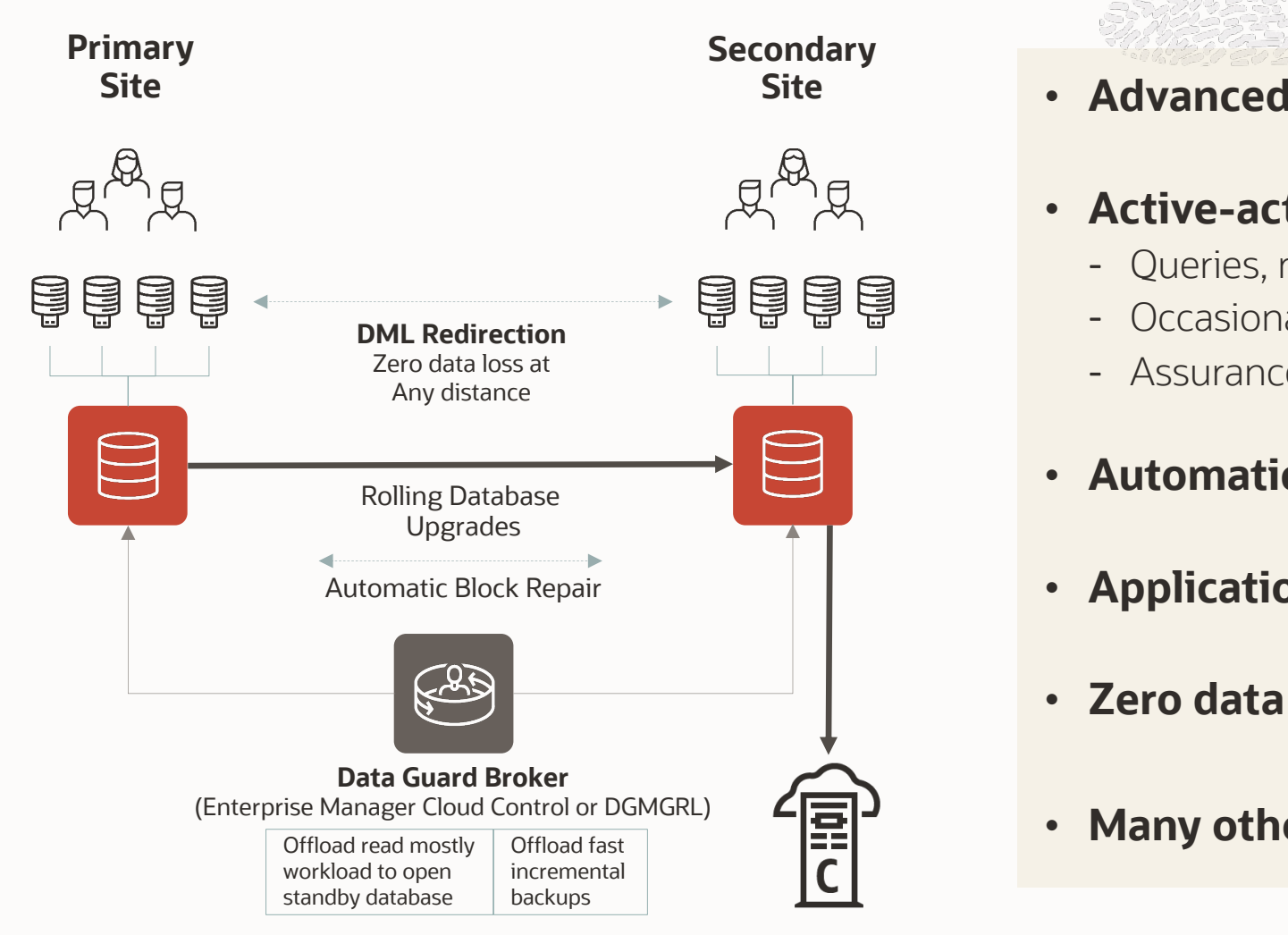

https://www.oracle.com/database/technologies/high-availability/datagua

#### **Active Data Guard**

Option of Oracle Database for Advanced Capabilities and Protection

#### Data Protection **Example 2 Acceleration** High Availability **Performance and ROI**

Zero data loss at any distance

Real-time cascade

Automatic Block Repair

Automatic block repair

Automated rolling database maintenance

Application continuity

Service management for replicated databases

Rolling Upgrade

Extreme throughput - supports all workloads

Dual-purpose standby for development and test

Integrated management

Offload network compression

Intelligent load balancing for replicated databases

Active Standby DML redirection

11 Copyright © 2022, Oracle and/or its affiliates

**ADG**

#### **Oracle** *Active* **Data Guard**

Actively protecting data for the future *both* on-premises and in the cloud

- *Active Data Guard Real-Time Cascade*
- Fast Sync
- Broker for Cascaded Standby Databases
- Resumable Switchover Operations
- *Rolling Upgrade Using Active Data Guard*
- Single Command Role Transitions
- Data Guard Broker PDB Migration or Failover
- Multi-Instance Redo Apply
- *Zero Data Loss at any distance – Far Sync*
- *Protection During Database Rolling Upgrade*
- Password Files Synchronization
- *Oracle Database In-Memory on Oracle Active Data Guard*
- *Preserving Application Connections During Role Changes*
- *Application Continuity (ADG or RAC)*
- **12c** *11.2*
- *Configurable Real-Time Query Apply Lag Limit*
- Integrated Support for Application Failover
- *SPA Support for Active Data Guard Environment*
- Support Up to 30 Standby Databases
- *Updates on ADG (DML Redirect)*
- Finer granularity Supplemental Logging
- Flashback Standby when Primary database is flashed back
- *In-Memory Column Store on Multi-Instance Redo apply*
- Observe only mode for FSFO
- Propagate Restore Points from Primary to Standby site

**19c**

- Simplified Database Parameter Management
- Dynamically Change FSFO target

• Data Guard per Pluggable Database

**21c**

- *Standby Result Cache preservation*
- Fast Start Failover Configuration Validation & Call Outs
- Data Guard Broker Client Side Standardized Directory Structure
- *Data Guard Broker Far Sync Instance Creation*
- Fast Start Failover Lag Allowance in Max Availability Mode
- *FarSync for Max Performance Mode*
- *PDB recovery isolation*
- *Automatic Correction of Non-logged Blocks at a Data Guard Standby Database*
- RMAN recover standby simplification

**18c**

- Shadow Lost Write Protection
- *Transparent Application Continuity*
- *AWR reports for the standby workload*

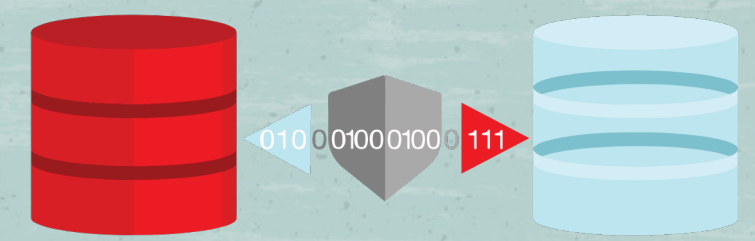

# Oracle Active Data Guard Rolling Maintenance and Upgrades

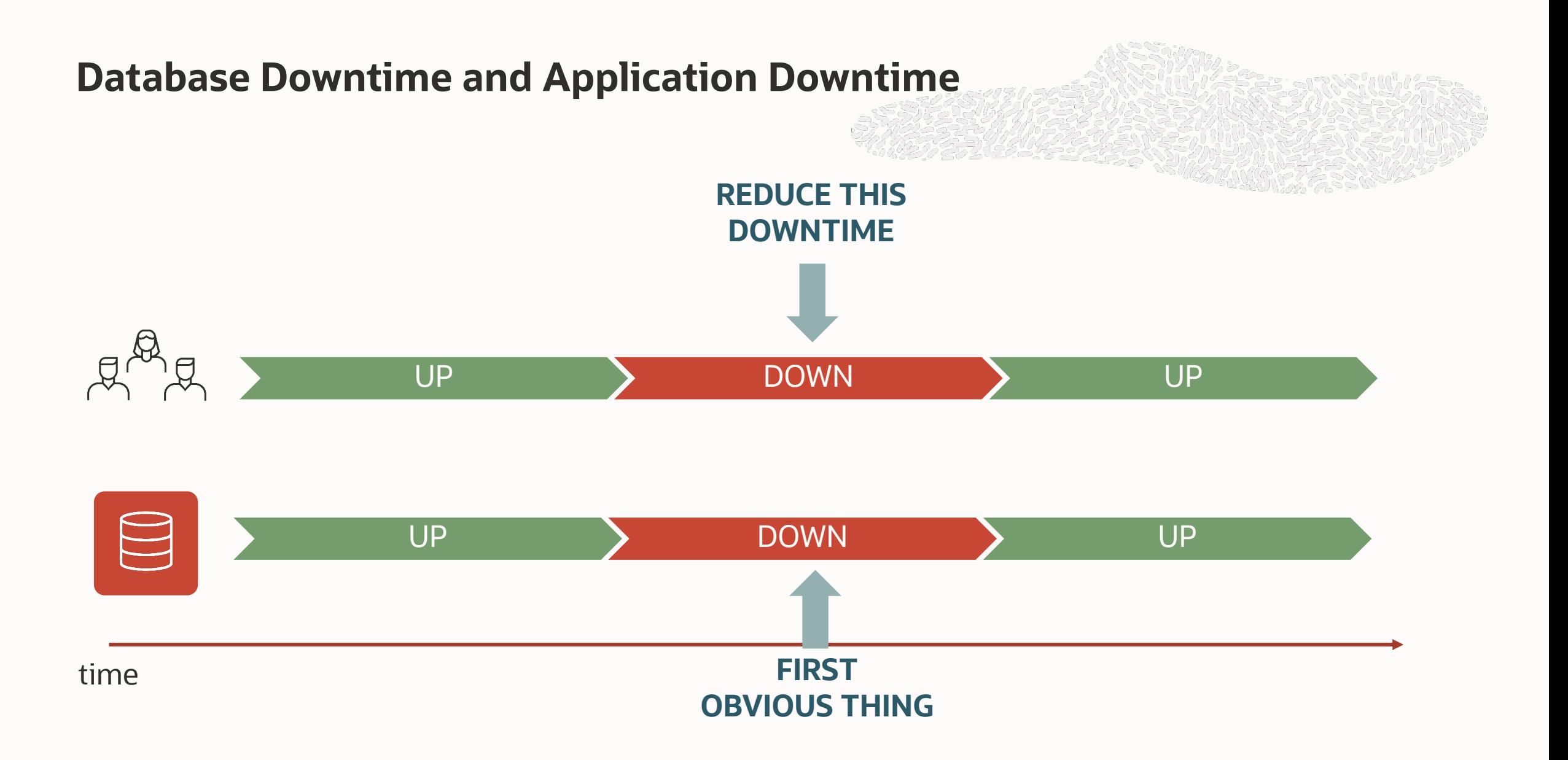

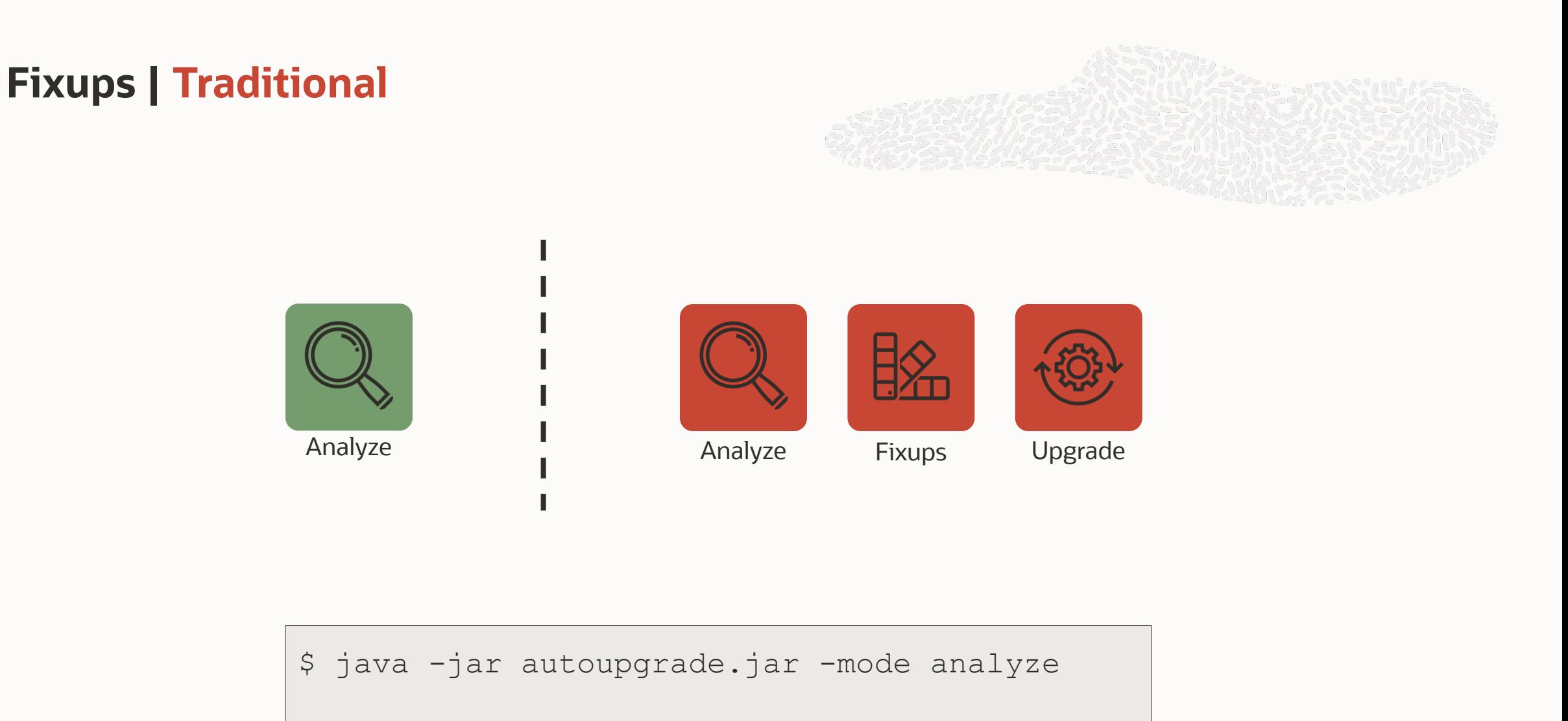

```
$ java -jar autoupgrade.jar -mode deploy
```
# **Fixups | Fast Deploy**

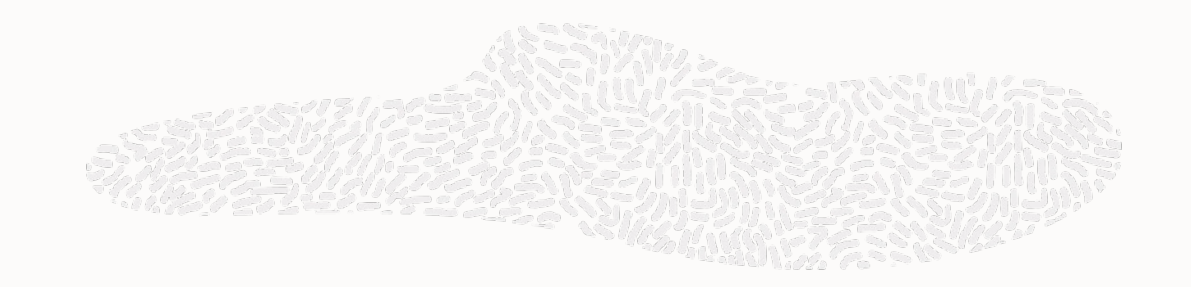

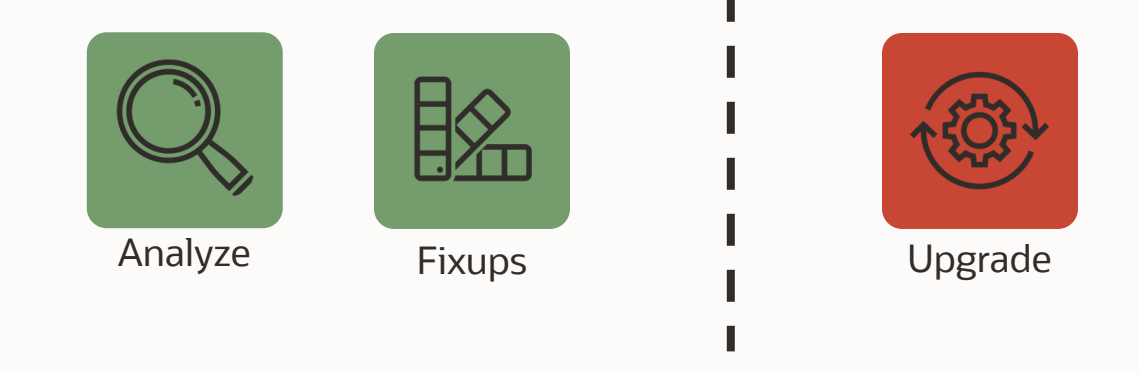

```
$ java -jar autoupgrade.jar -mode analyze
$ java -jar autoupgrade.jar -mode fixups
$ java -jar autoupgrade.jar -mode upgrade
```
#### **Components | Impact**

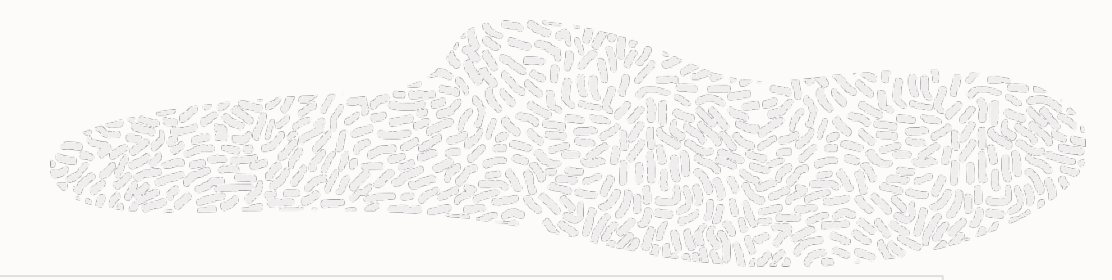

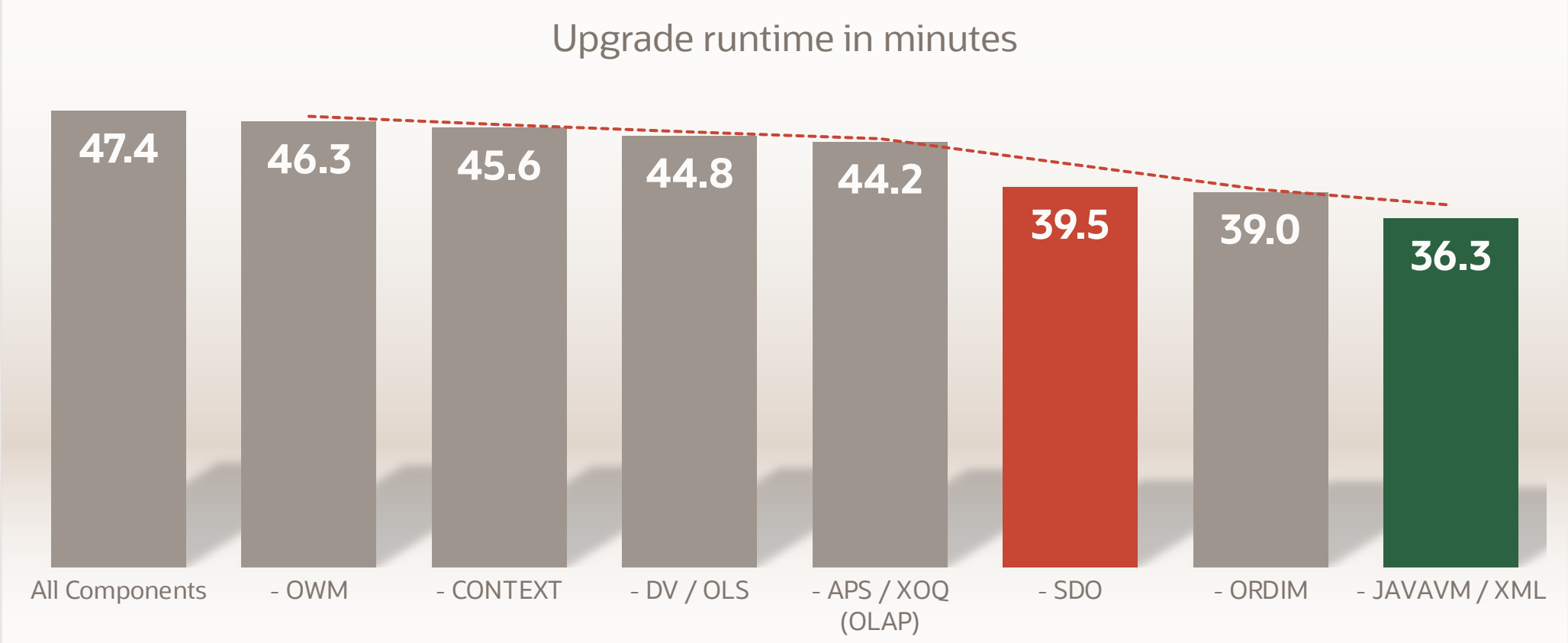

#### **Components | CDB\$ROOT vs PDB**

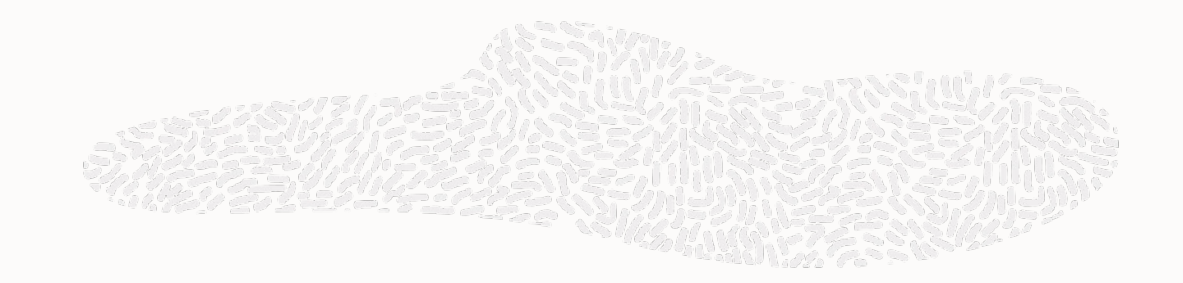

This may be a solution

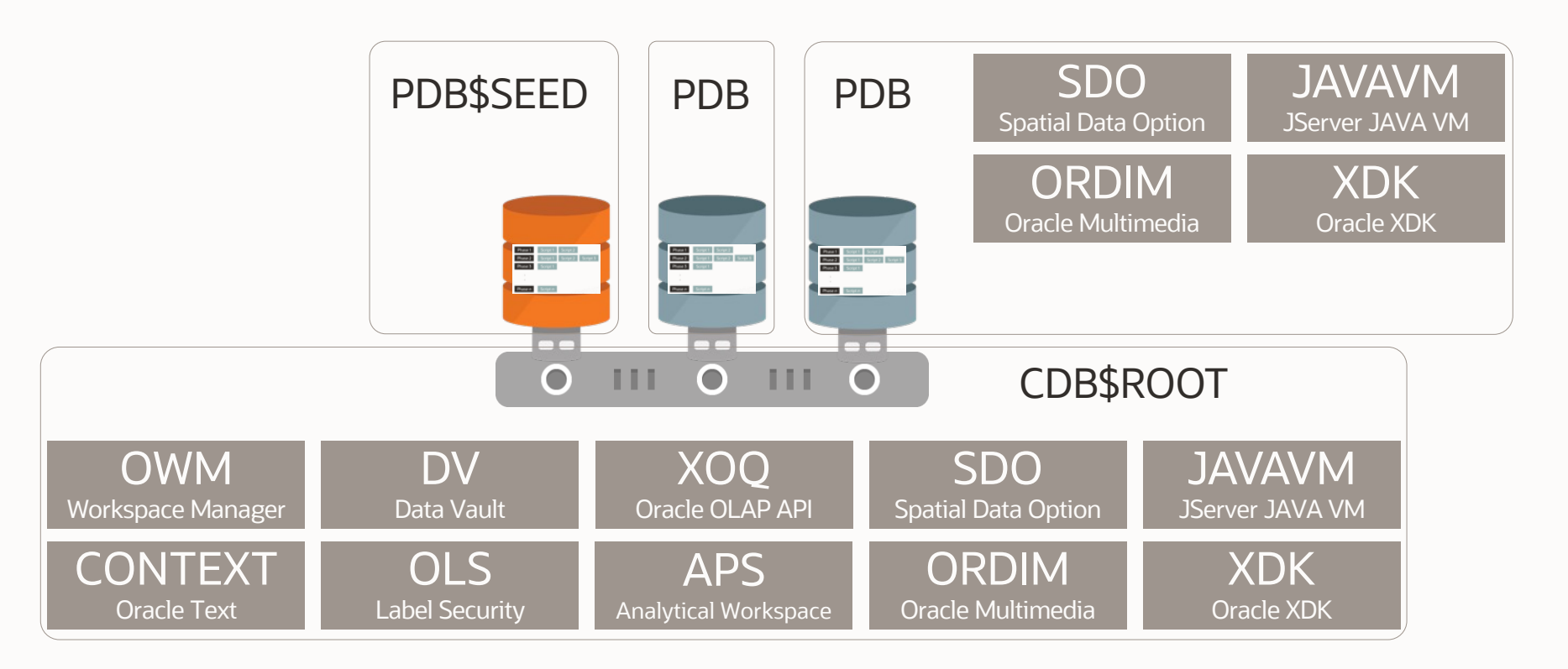

#### **Components | Compromise**

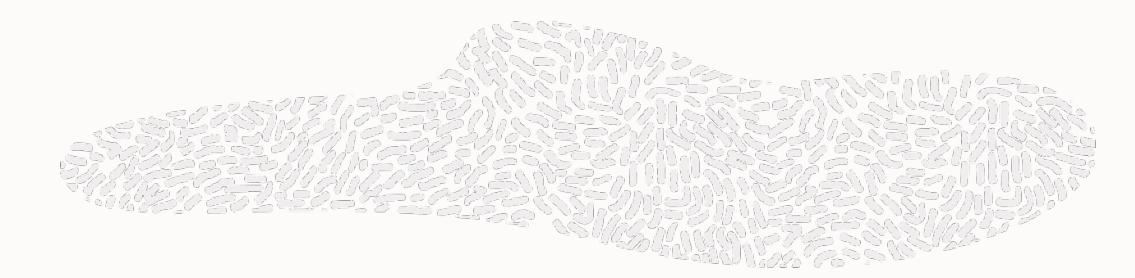

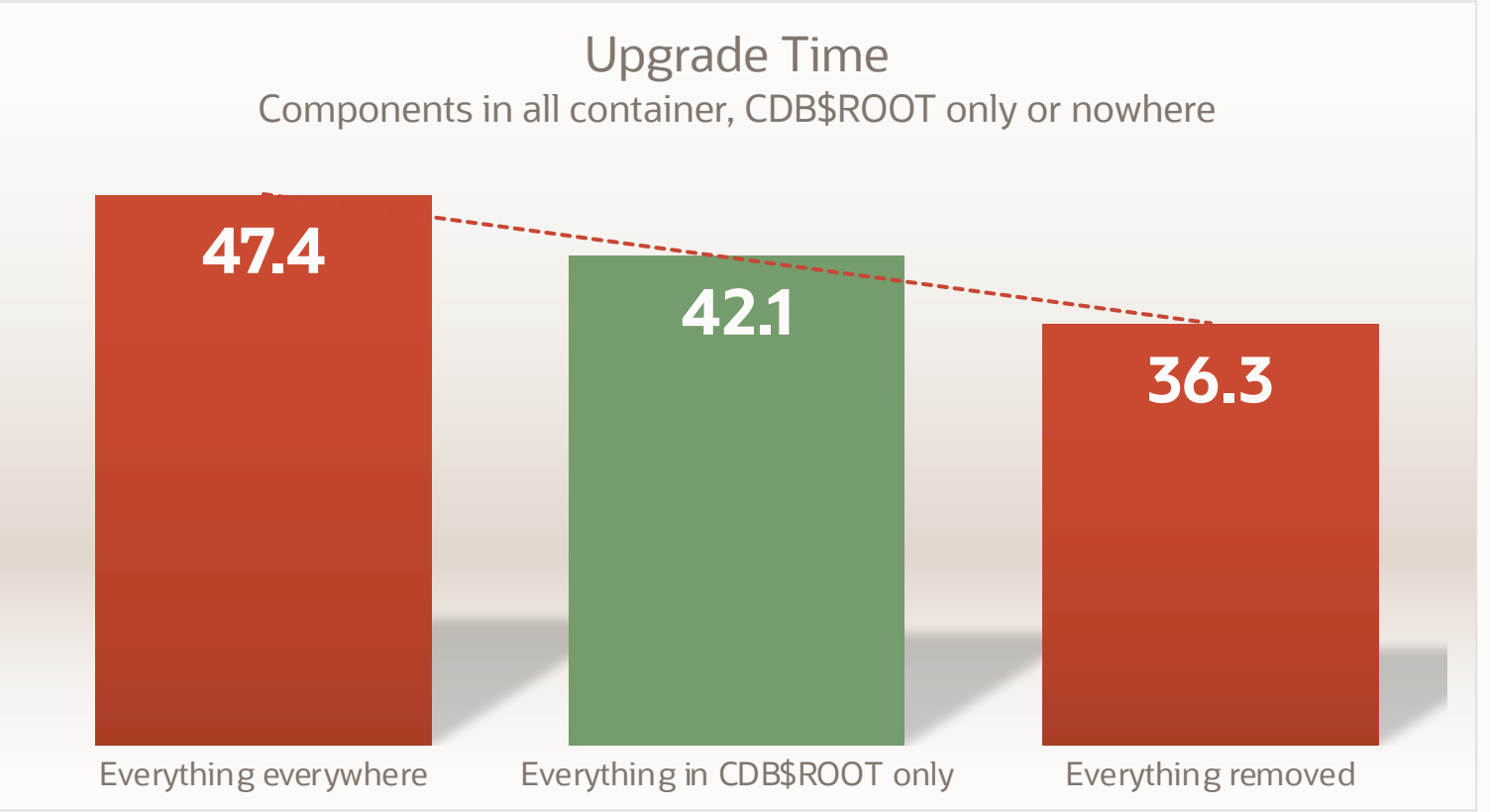

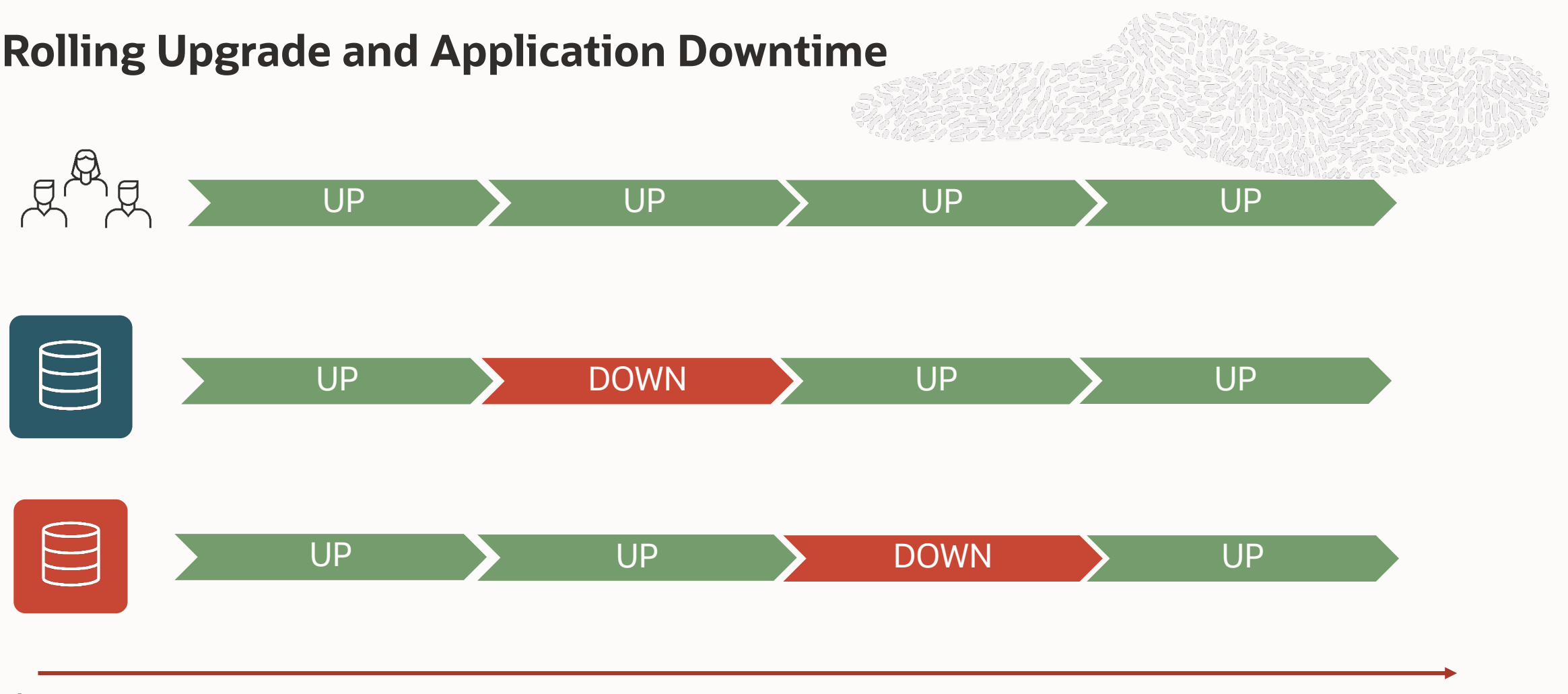

time

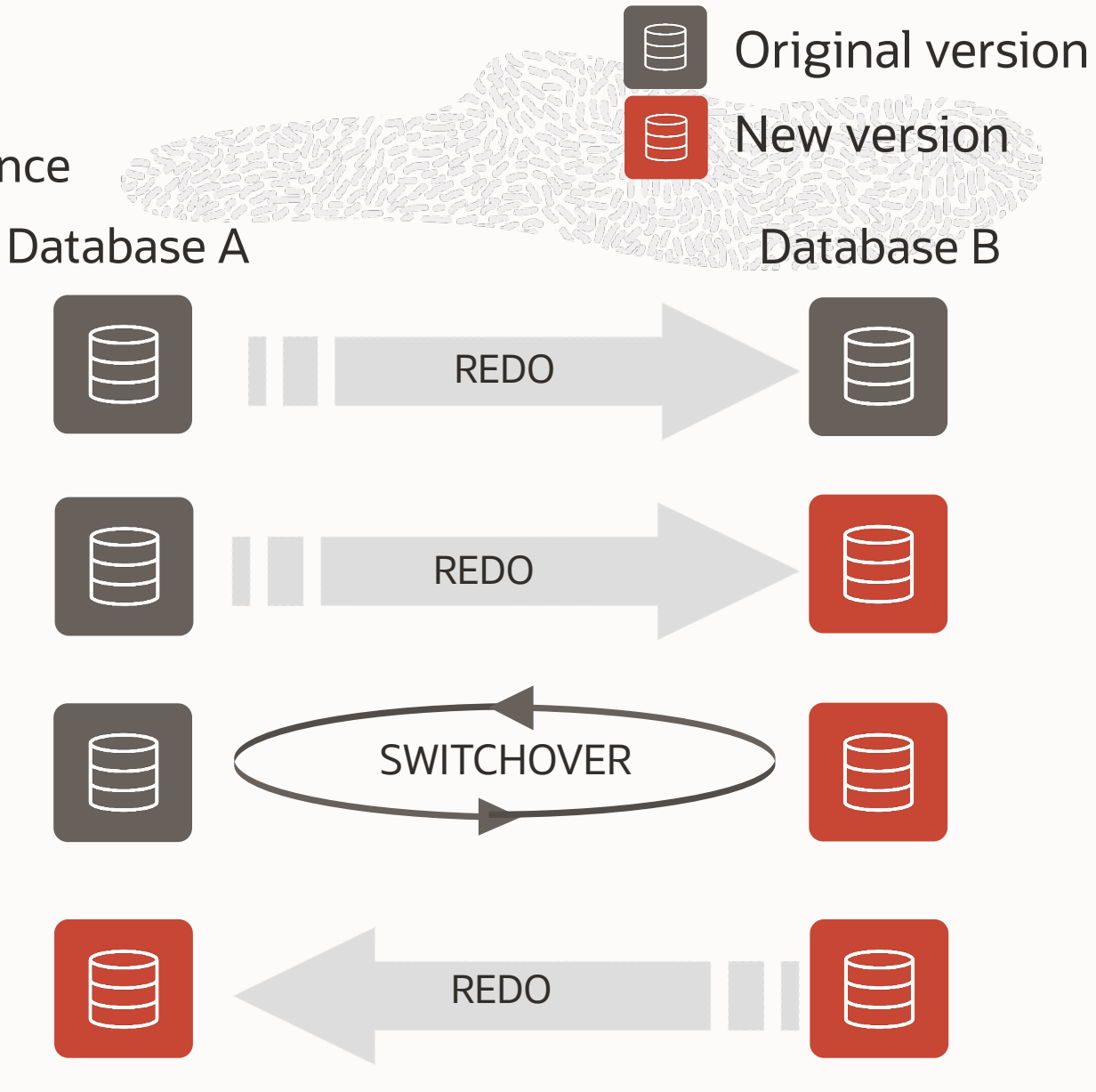

### **Standby-First Patch Apply**

General Process for Database Rolling Maintenance

Install new version in separate Oracle homes and defer transport  $\Box$ 

Patch or perform other maintenance on B then synchronize with production

> Switch production to B, outage limited SWITCHOVER to the time needed to switch roles

> > Upgrade A via redo stream<br>REDO and synchronize

**Oracle Patch Assurance - Data Guard Standby-First Patch Apply (Doc ID 1265700.1)**

### **Solutions for Database Rolling Maintenance and**

#### Manual GoldenBate Communication of the [DBMS\\_ROLLING](https://docs.oracle.com/en/database/oracle/oracle-database/19/sbydb/using-sql-apply-to-perform-rolling-upgrade.html)

Part of Enterprise Edition

 $Source > = 111.0.7$ 

Manual approach

Limited feature support

Requires Active Data Guard

Source  $> = 121.0.2$ 

Automated

Comprehensive feature support

Using SQL Apply to Upgrade the Oracle Database https://docs.oracle.com/en/database/oracle/oracle-database/19/sbydb/using-sql-apply-to-perform-rollin

Using DBMS\_ROLLING to Perform a Rolling Upgrade https://docs.oracle.com/en/database/oracle/oracle-database/19/sbydb/using-DBMS\_ROLLING-to-perfor

Overview of Steps for Upgrading Oracle Database Using Oracle GoldenGate https://docs.oracle.com/en/database/oracle/oracle-database/19/upgrd/converting-databases-upgrades.html

#### **Rolling Upgrade | DBMS\_ROLLING**

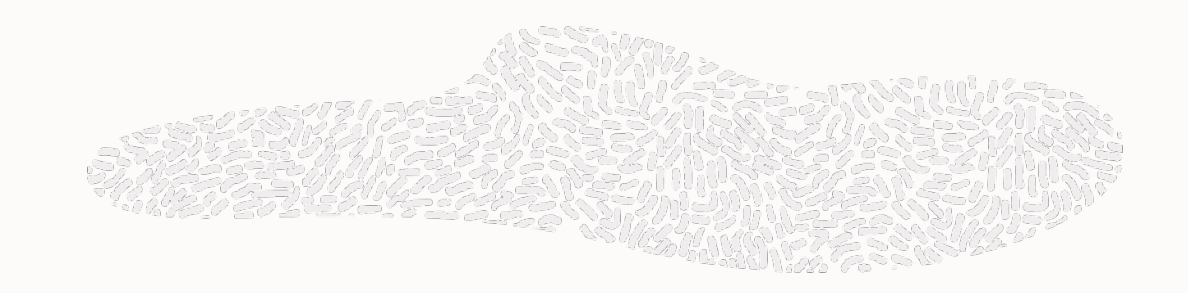

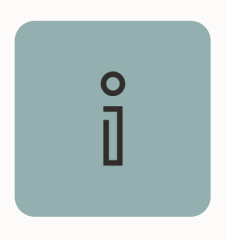

Use a logical standby database to upgrade with very little downtime.

The only downtime is as little as it takes to perform a switchover.

> Pro tip: Also useful for other maintenance activities

### **Active Data Guard Rolling Maintenance and Upgrades**

Using DBMS\_ROLLING package

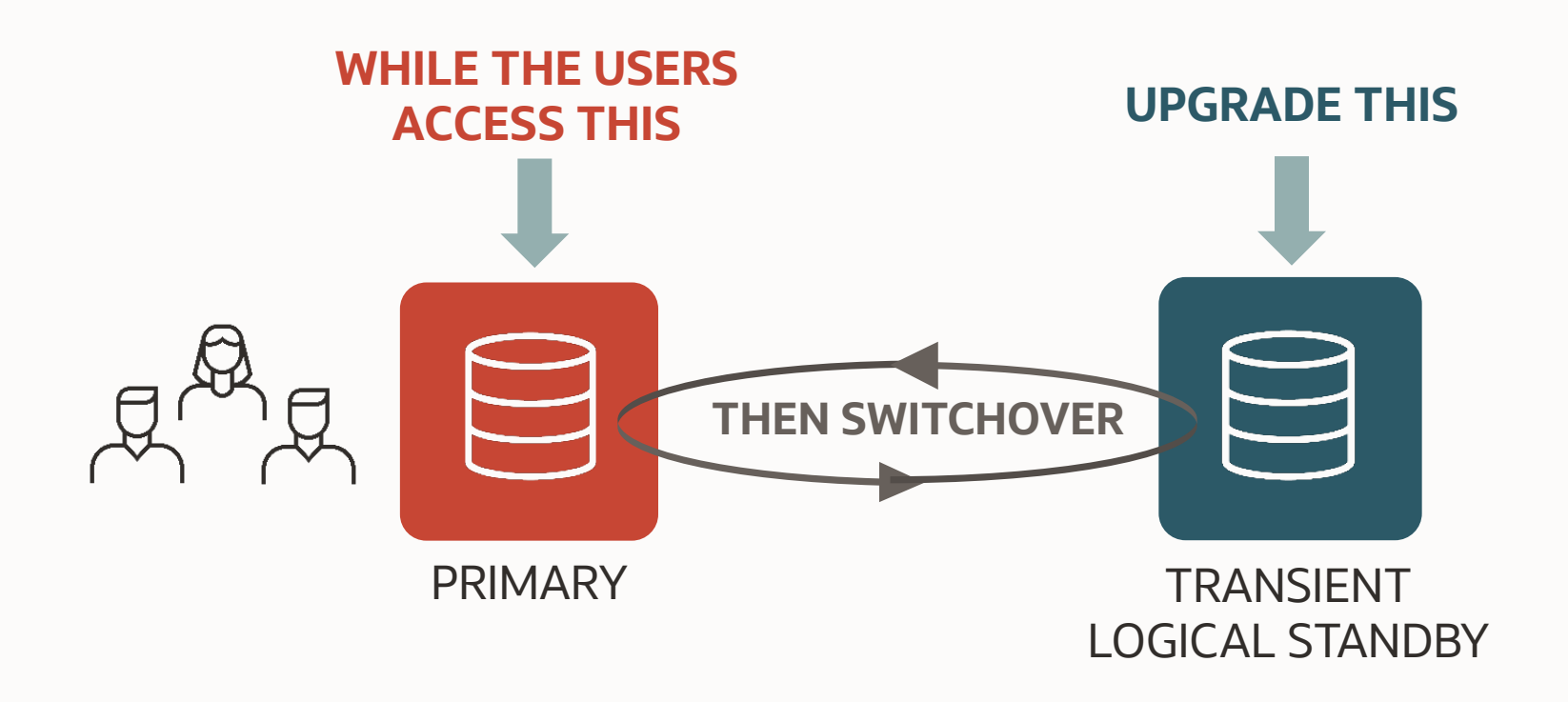

- Use a transient logical standby database to upgrade with very little downtime.
- The only downtime is as little as it takes to perform a switchover.

**ADG**

#### **DBMS\_ROLLING points of attention**

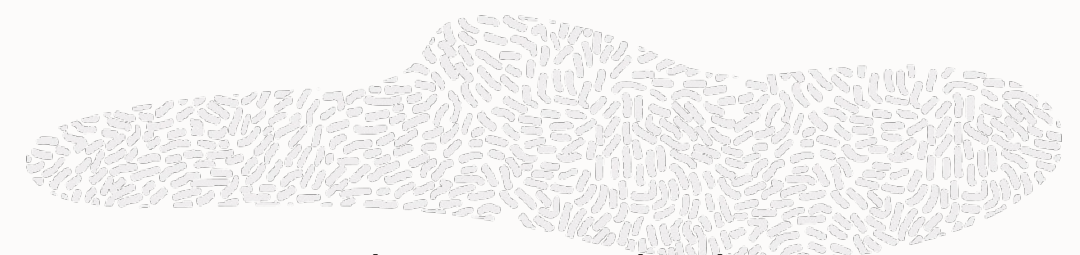

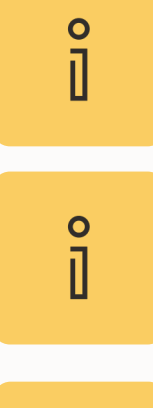

Do not create the logical standby on the same server as the primary database

Supplemental logging is enabled automatically which introduces an overhead and increases the amount of redo generated

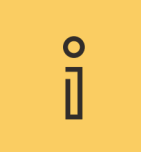

When supplemental logging is enabled all DML cursors are invalidated

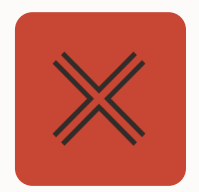

Not all data types and partitioning types are supported

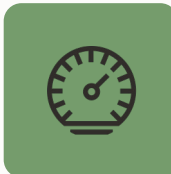

For optimal performance all tables should have primary keys or unique keys

### **Important DBMS\_ROLLING milestones**

The driver is the SOURCE database!

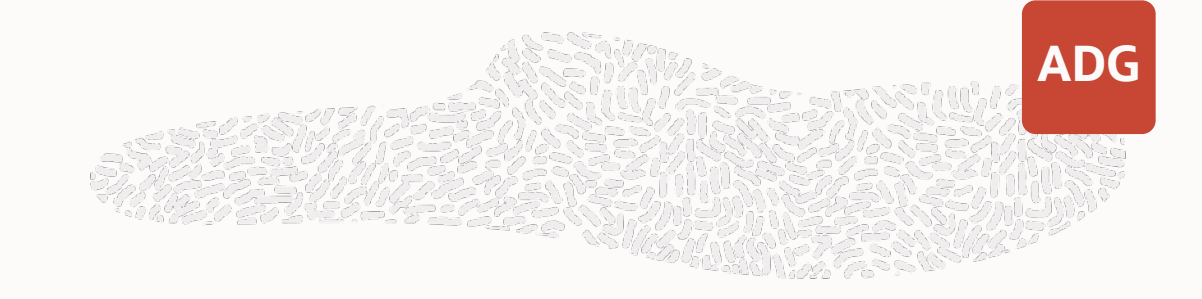

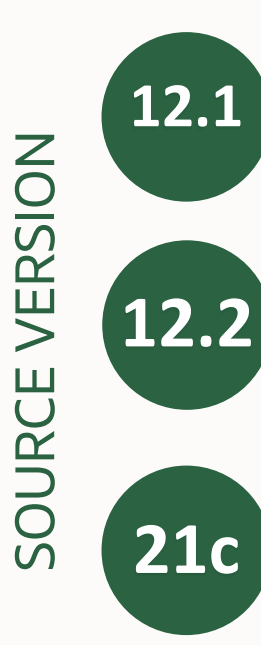

12.1 • First version of DBMS\_ROLLING for upgrades from 12.1 to higher versions

- •Integration with the Data Guard broker
- Services, roles changes, and instances are managed automatically by Clusterware
- FAN events for Clusterware-backed databases
- Support for Identity columns
- FAN events without Clusterware
- Support for JSON datatype

#### **DBMS\_ROLLING and client failover**

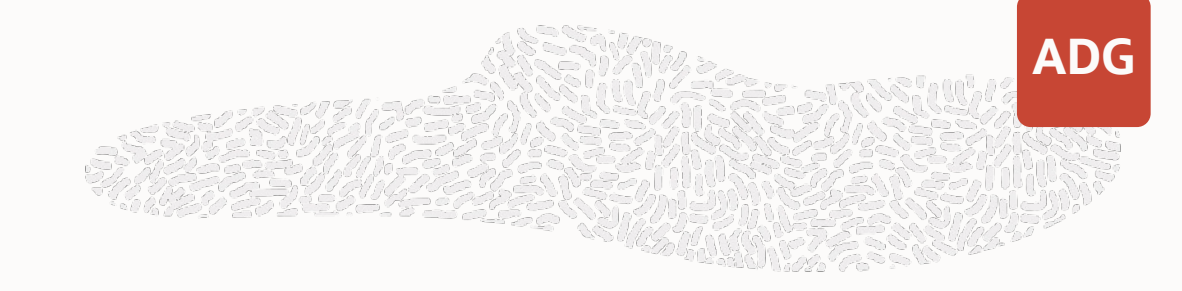

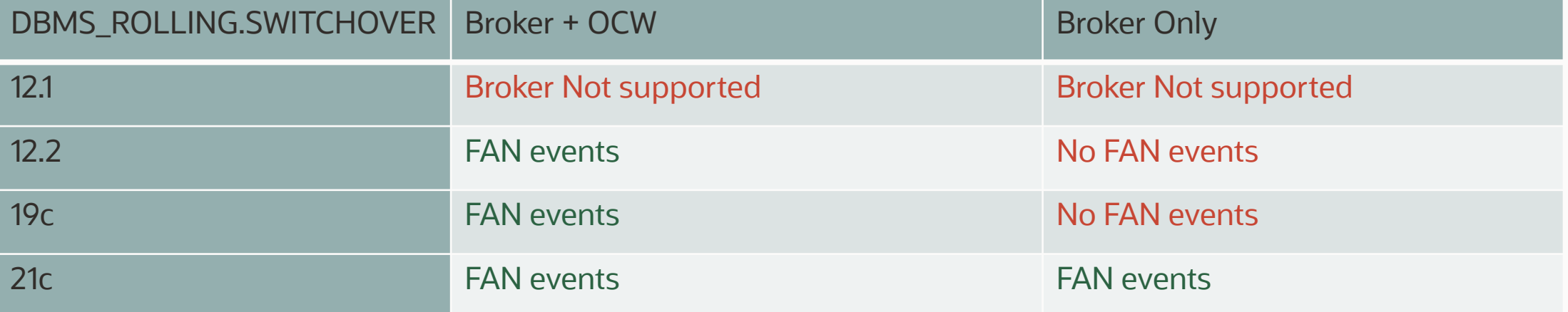

AC/TAC support is in the roadmap

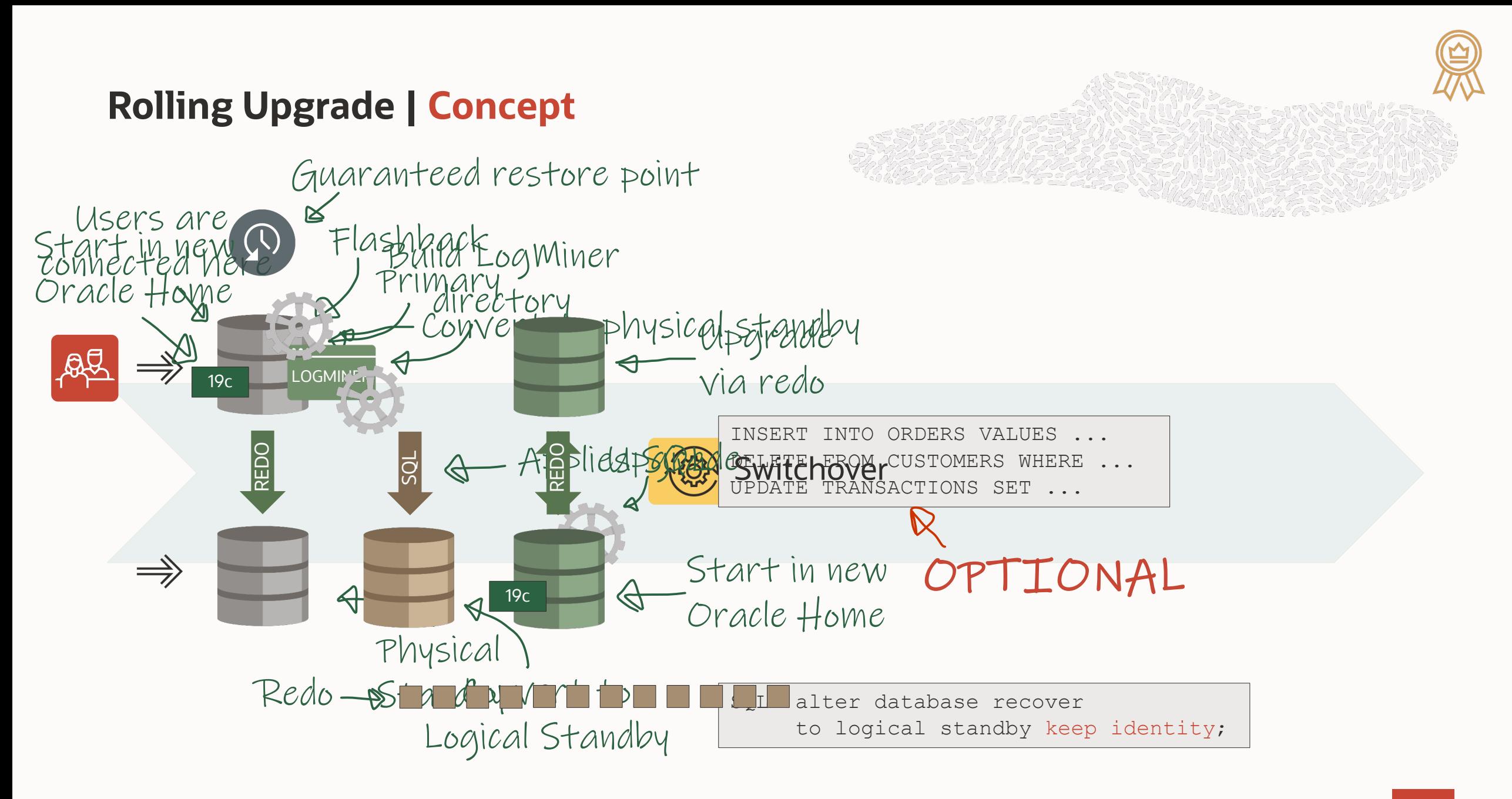

#### **Rolling Upgrade | DBMS\_ROLLING**

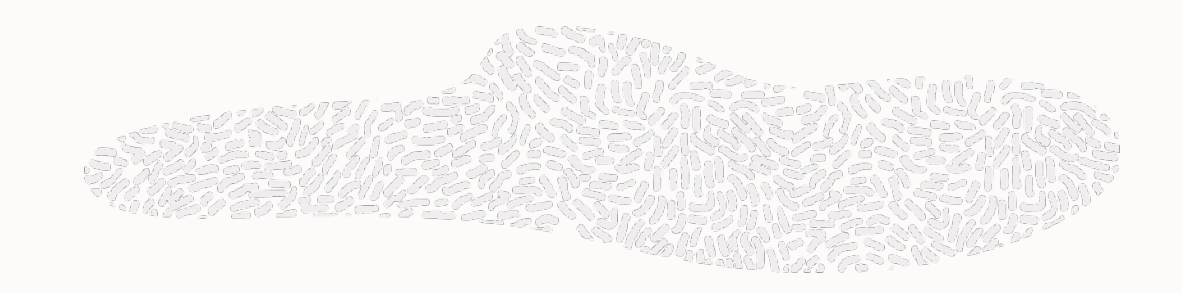

SQL> exec dbms rolling.init plan; SQL> exec dbms rolling.build plan; SQL> exec dbms rolling.start plan;

## **6 SIMPLE STEPS**

Upgrade database

SQL> exec dbms rolling.switchover; SQL> exec dbms rolling.finish plan;

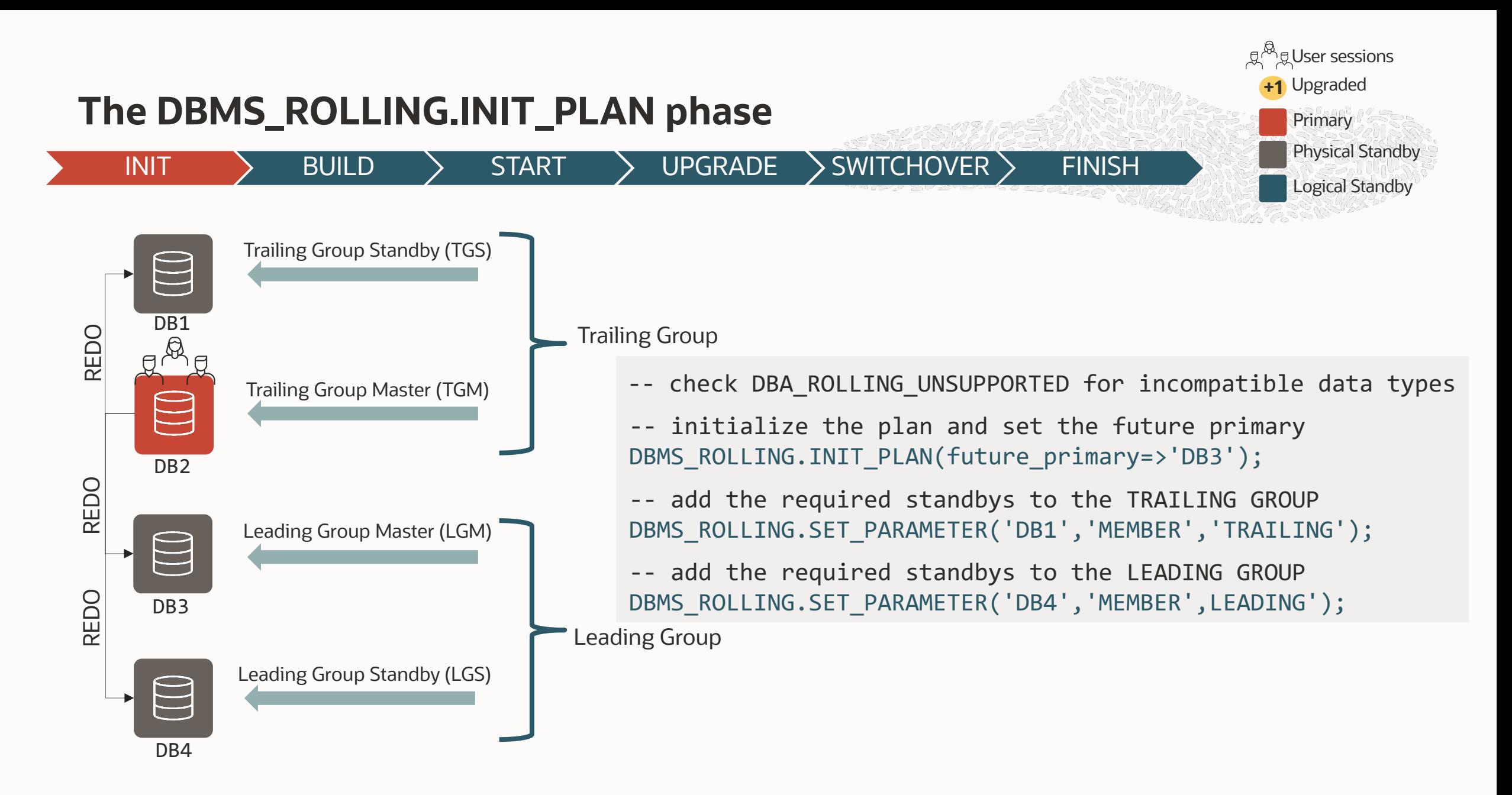

#### **The DBMS\_ROLLING parameters**

 $\ket{\text{NIT}}$  > BUILD > START > UPGRADE > SWITCHOVER > FINISH

ACTIVE\_SESSIONS\_TIMEOUT ACTIVE\_SESSIONS\_WAIT BACKUP CONTROLFILE DGBROKER DICTIONARY LOAD TIMEOUT DICTIONARY\_LOAD\_WAIT DICTIONARY\_PLS\_WAIT\_INIT DICTIONARY\_PLS\_WAIT\_TIMEOUT EVENT\_RECORDS **FAILOVER** GRP\_PREFIX IGNORE\_BUILD\_WARNINGS IGNORE\_LAST\_ERROR LAD\_ENABLED\_TIMEOUT LOG\_LEVEL

**MEMBER** READY\_LGM\_LAG\_TIME READY\_LGM\_LAG\_TIMEOUT READY\_LGM\_LAG\_WAIT SWITCH\_LGM\_LAG\_TIME SWITCH\_LGM\_LAG\_TIMEOUT SWITCH\_LGM\_LAG\_WAIT SWITCH\_LGS\_LAG\_TIME SWITCH\_LGS\_LAG\_TIMEOUT SWITCH\_LGS\_LAG\_WAIT UPDATED\_LGS\_TIMEOUT UPDATED\_LGS\_WAIT UPDATED\_TGS\_TIMEOUT UPDATED\_TGS\_WAIT

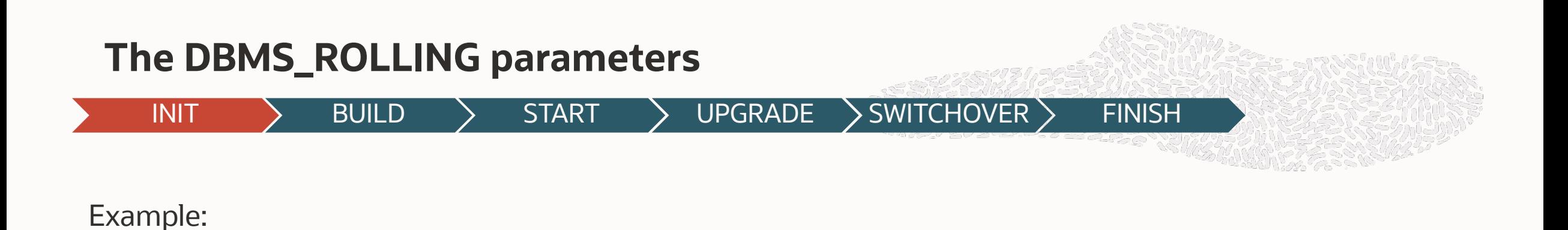

-- Activate full logging exec DBMS\_ROLLING.SET\_PARAMETER (scope=>null, name=>'LOG\_LEVEL', value=>'FULL');

-- Wait for the SQL Apply Lag to go below 1 minute before initiating the switchover exec DBMS\_ROLLING.SET\_PARAMETER('SWITCH\_LGM\_LAG\_WAIT', '1'); exec DBMS\_ROLLING.SET\_PARAMETER('SWITCH\_LGM\_LAG\_TIME', '60');

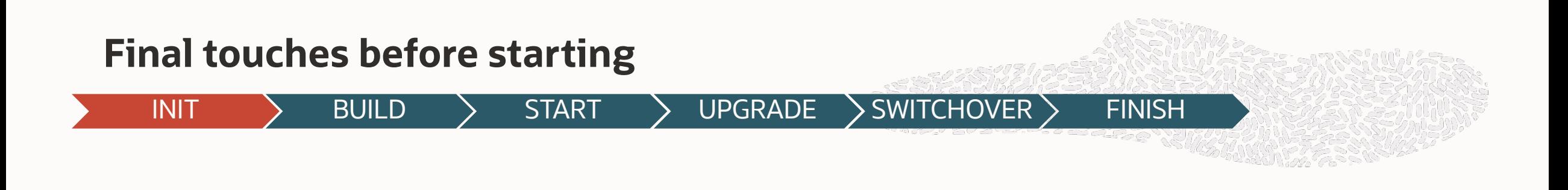

\$ # The standby must be mounted \$ srvctl stop database -d DB3 \$ srvctl start database -d DB3 -o mount

SQL> -- The PDBs must be open SQL> alter pluggable database all open;

DGMGRL> # no FSFO or MaxProtection DGMGRL> disable fast\_start failover DGMGRL> edit configuration set protection mode as MaxAvailability;

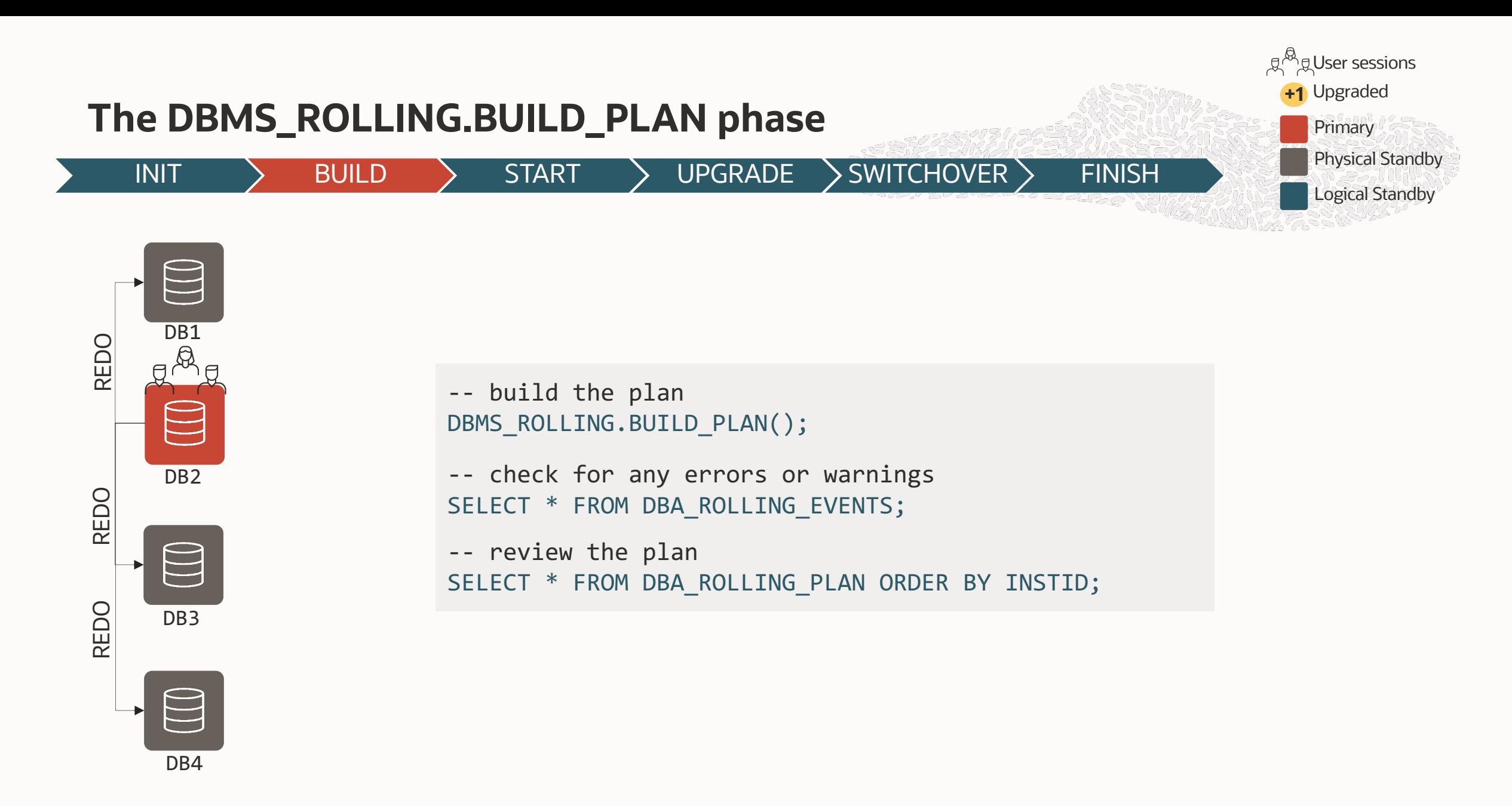

#### **Rolling Upgrade | DBMS\_ROLLING**

Get current redo branch of the primary database Wait until recovery is active on the primary's redo branch Reduce to a single instance if database is a RAC Verify only a single instance is active if future primary is RAC Stop media recovery Execute dbms\_logstdby.build Convert into a transient logical standby Open database including instance-peers if RAC Verify logical standby is open read/write Get redo branch of transient logical standby Get reset scn of transient logical redo branch Configure logical standby parameters

Start logical standby apply

#### Verify database is in OPENRW mode Record completion of user upgrade of PROD2 Scan LADs for presence of PROD1 destination Upgrade database Test if PROD1 is reachable using configured TNS service **86+ INSTRUCTIONS OR CHECKS**

...

Standary appry Start logical standby apply Wait until apply lag has fallen below 600 seconds Notify Data Guard broker that switchover to logical standby database is starting Log post-switchover instructions to events table Switch database to a logical standby Notify Data Guard broker that switchover to logical standby database has completed Wait until end-of-redo has been applied ...

#### **The DBMS\_ROLLING.BUILD\_PLAN phase**

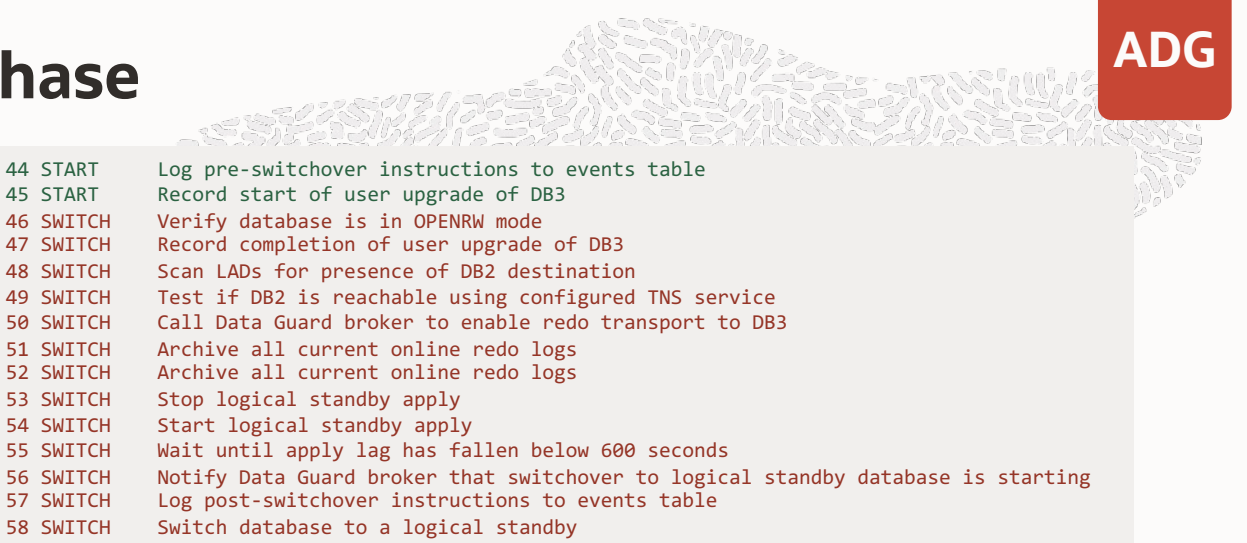

58 SWITCH Switch database to a logical standby

Record start of user upgrade of DB3

Archive all current online redo logs

46 SWITCH Verify database is in OPENRW mode<br>47 SWITCH Record completion of user upgrade

51 SWITCH Archive all current online redo logs

53 SWITCH Stop logical standby apply 54 SWITCH Start logical standby apply

- 59 SWITCH Notify Data Guard broker that switchover to logical standby database has completed<br>60 SWITCH Wait until end-of-redo has been annlied
	- Wait until end-of-redo has been applied
- 61 SWITCH Archive all current online redo logs<br>62 SWITCH Notify Data Guard broker that switch
	- Notify Data Guard broker that switchover to primary is starting
- 63 SWITCH Switch database to a primary
- 64 SWITCH Notify Data Guard broker that switchover to primary has completed
- 65 SWITCH Enable compatibility advance despite presence of GRPs
- 66 SWITCH Synchronize plan with new primary<br>67 FINISH Reduce to a single instance for FI
- Reduce to a single instance for FINISH
- 68 FINISH Verify only a single instance is active
- 69 FINISH Verify database is mounted
- 70 FINISH Flashback database
- 71 FINISH Convert into a physical standby<br>72 FINISH Verify database is open
- Verify database is open
- 73 FINISH Save the DBID of the new primary
- 74 FINISH Save the logminer session start scn
- Wait until transient logical redo branch has been registered
- 76 FINISH Start media recovery<br>77 FINISH Wait until apply/reco
- Wait until apply/recovery has started on the transient branch
- 78 FINISH Wait until upgrade redo has been fully recovered
- 79 FINISH Prevent compatibility advance if GRPs are present
- 80 FINISH Prevent compatibility advance if GRPs are present
- 81 FINISH Drop guaranteed restore point DBMSRU\_INITIAL<br>82 FINISH Drop guaranteed restore point DBMSRU INITIAL
- Drop guaranteed restore point DBMSRU INITIAL
- 83 FINISH Purge logical standby metadata from database if necessary
- 84 FINISH Notify Data Guard broker that DBMS\_ROLLING has finished
- 85 FINISH Notify Data Guard broker that DBMS\_ROLLING has finished
	- 86 FINISH Restore Supplemental Logging

43 START Enable compatibility advance despite presence of GRPs

40 START Get reset scn of transient logical redo branch

1 START Notify Data Guard broker that DBMS\_ROLLING has started

7 START Verify future primary is configured with standby redo logs 8 START Verify server parameter file exists and is modifiable

Verify MAXIMUM PROTECTION is disabled

10 START Verify Data Guard broker configuartion is enabled 11 START Verify Data Guard broker configuartion is enabled

Verify fast recovery area is configured

Verify available flashback restore points

Drop guaranteed restore point DBMSRU INITIAL

31 START Wait until recovery is active on the primary's redo branch<br>32 START Reduce to a single instance if database is a RAC Reduce to a single instance if database is a RAC 33 START Verify only a single instance is active if future primary is RAC<br>34 START Stop media recovery

Get redo branch of transient logical standby

3 START Verify database is a primary<br>4 START Verify MAXIMUM PROTECTION is

18 START Stop media recovery<br>19 START Drop guaranteed rest

23 START Start media recovery<br>24 START Verify media recovery

5 START Verify database is a physical standby 6 START Verify physical standby is mounted

12 START Verify Fast-Start Failover is disabled 13 START Verify Fast-Start Failover is disabled

15 START Verify available flashback restore points 16 START Verify fast recovery area is configured

20 START Create guaranteed restore point DBMSRU\_INITIAL 21 START Drop guaranteed restore point DBMSRU INITIAL 22 START Create guaranteed restore point DBMSRU\_INITIAL

Verify media recovery is running 25 START Verify user\_dump\_dest has been specified 26 START Backup control file to rolling\_change\_backup.f 27 START Verify user dump dest has been specified 28 START Backup control file to rolling\_change\_backup.f<br>29 START Get current supplemental logging on the primary

30 START Get current redo branch of the primary database

Stop media recovery 35 START Execute dbms\_logstdby.build

36 START Convert into a transient logical standby 37 START Open database including instance-peers if RAC 38 START Verify logical standby is open read/write

41 START Configure logical standby parameters

42 START Start logical standby apply

Notify Data Guard broker that DBMS ROLLING has started

Verify server parameter file exists and is modifiable

Get current supplemental logging on the primary database

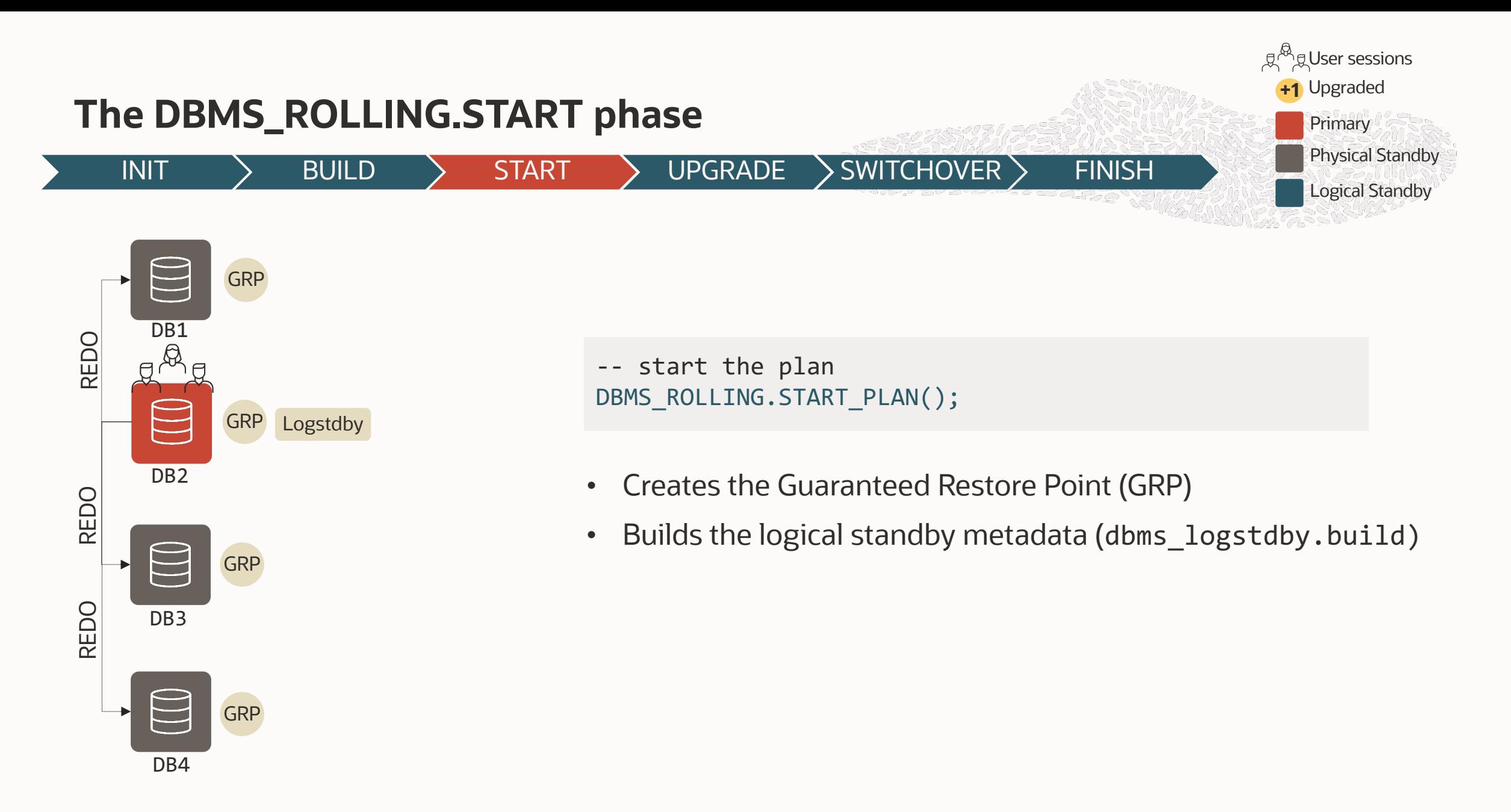

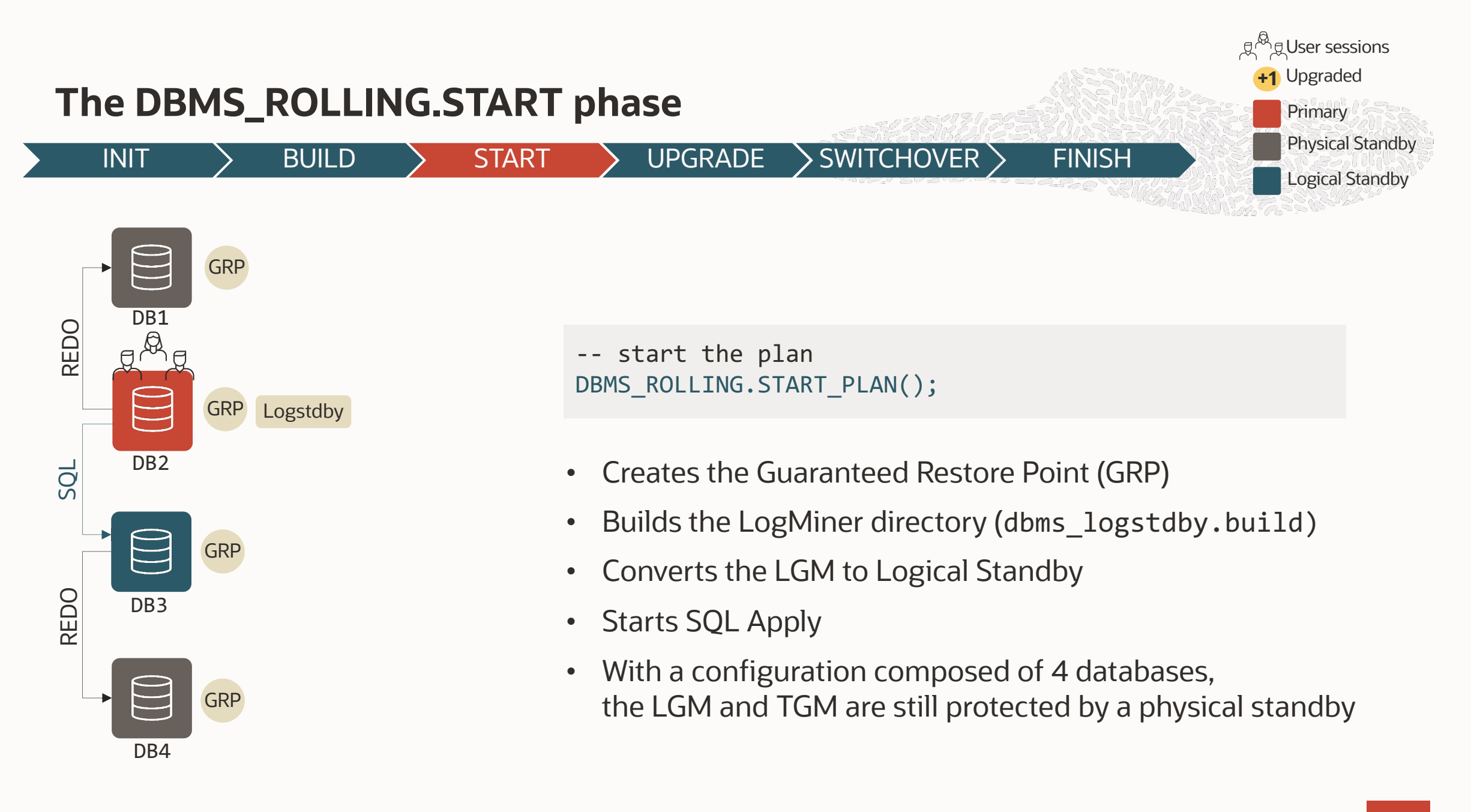

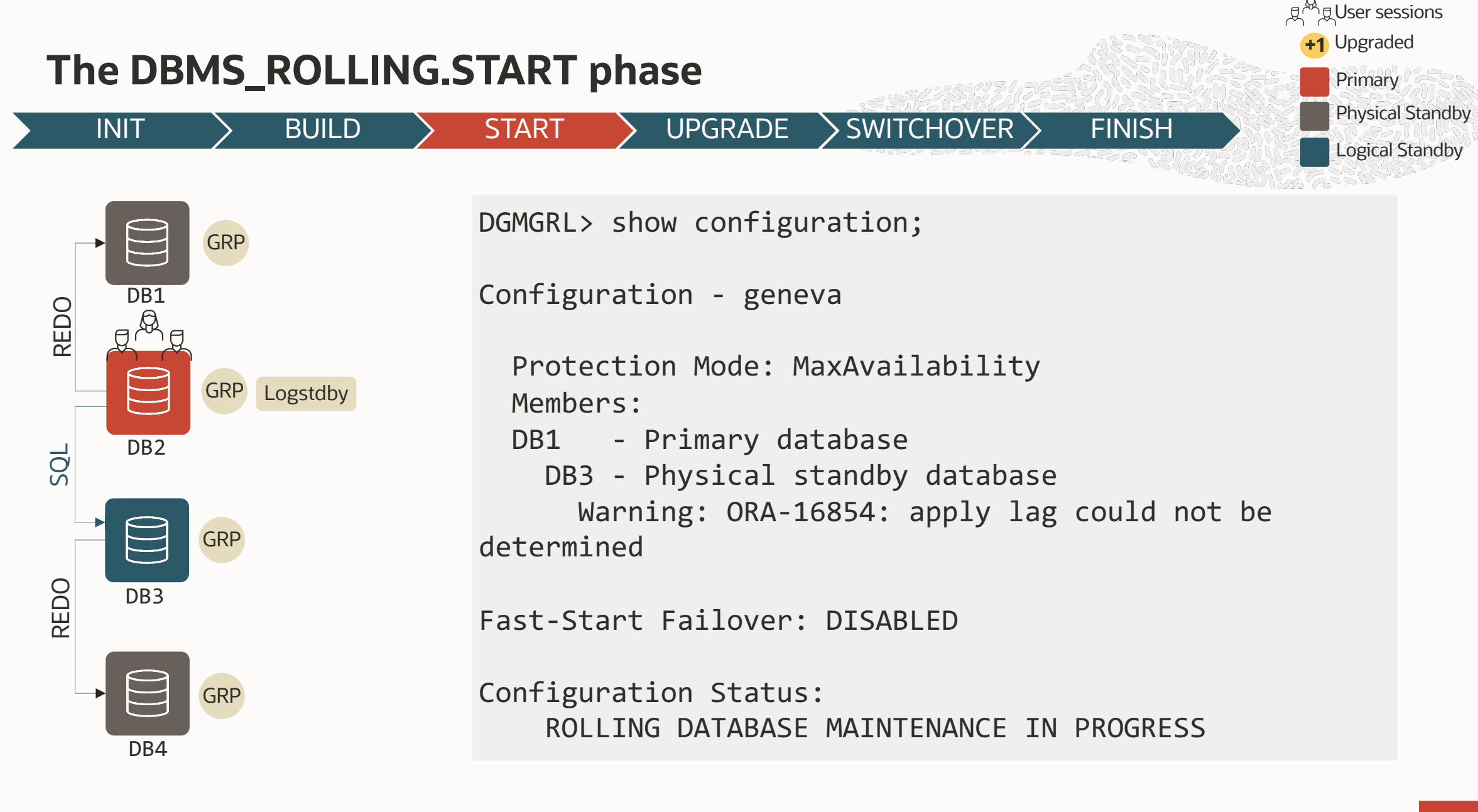

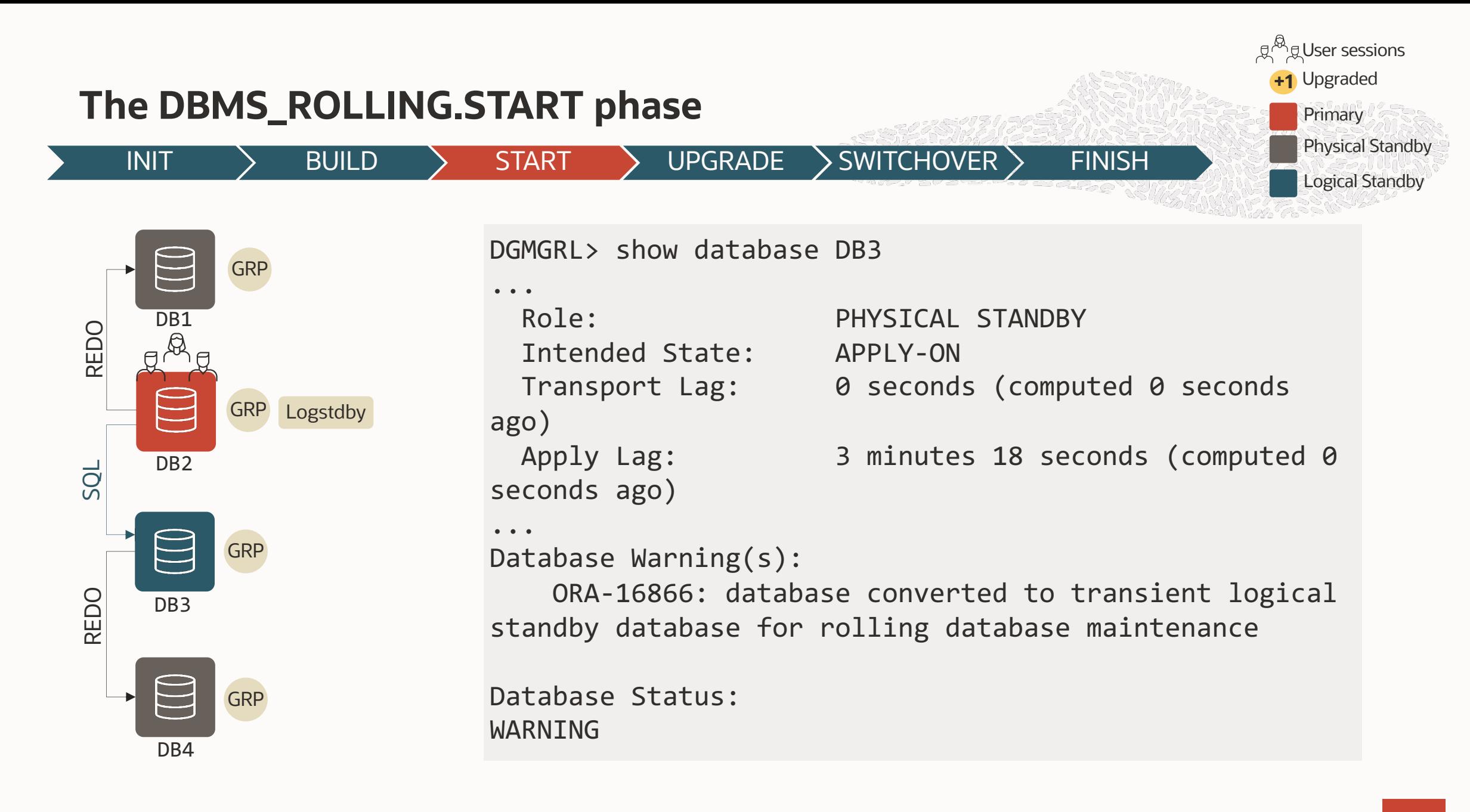

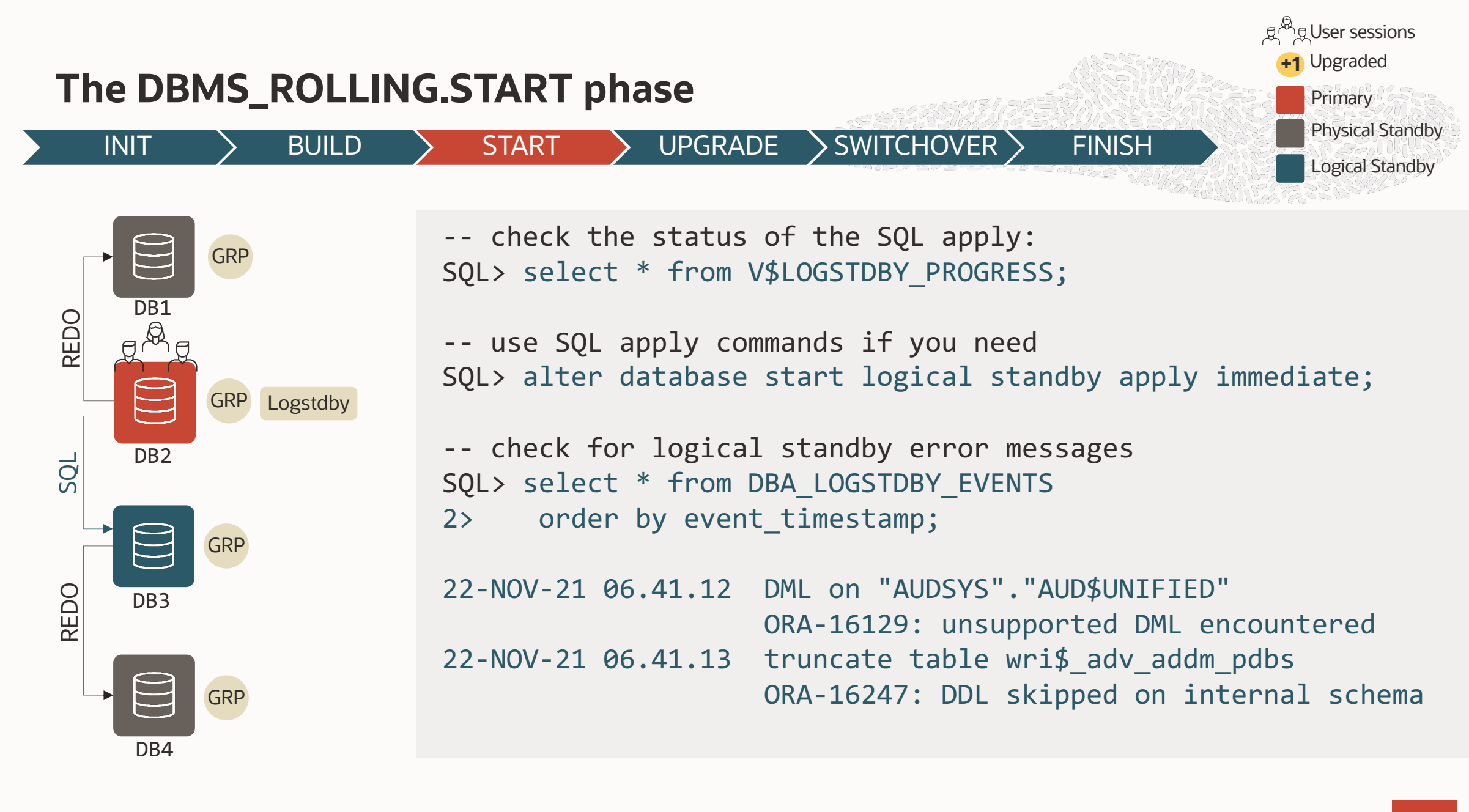

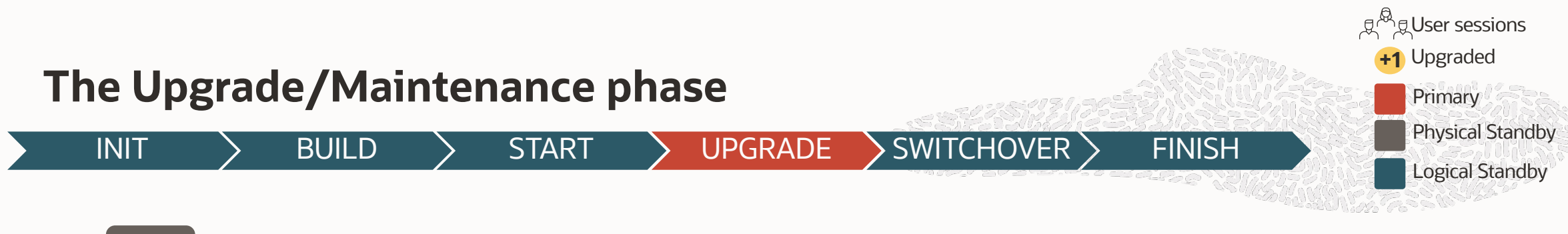

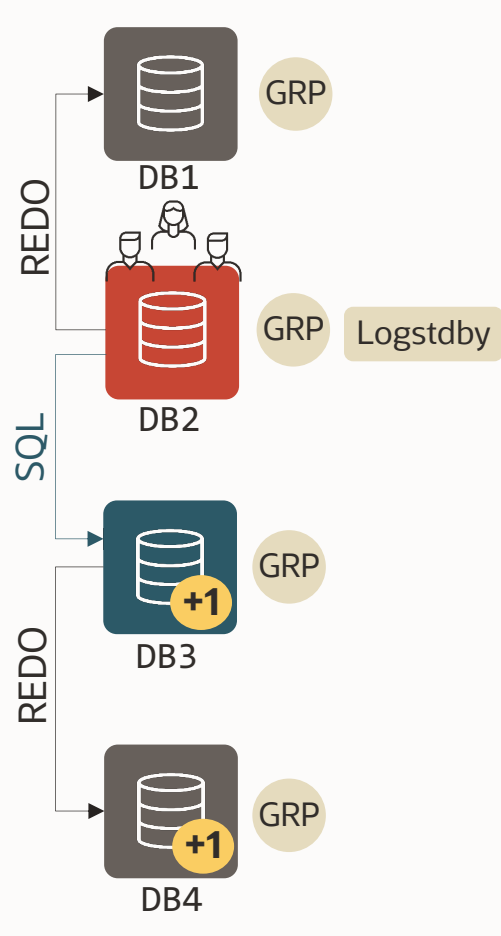

- Do the maintenance on the Leading Group Master
- -- e.g. upgrade to a major version with AutoUpgrade \$ java -jar autoupgrade.jar -config CDB1.cfg -mode deploy
- This is out of DBMS\_ROLLING scope (it is a manual step)
- Don't forget to align the Leading Group Standbys if necessary
- Use it for any major maintenance that requires longer downtimes (change of physical layout, structure changes, offline operations)

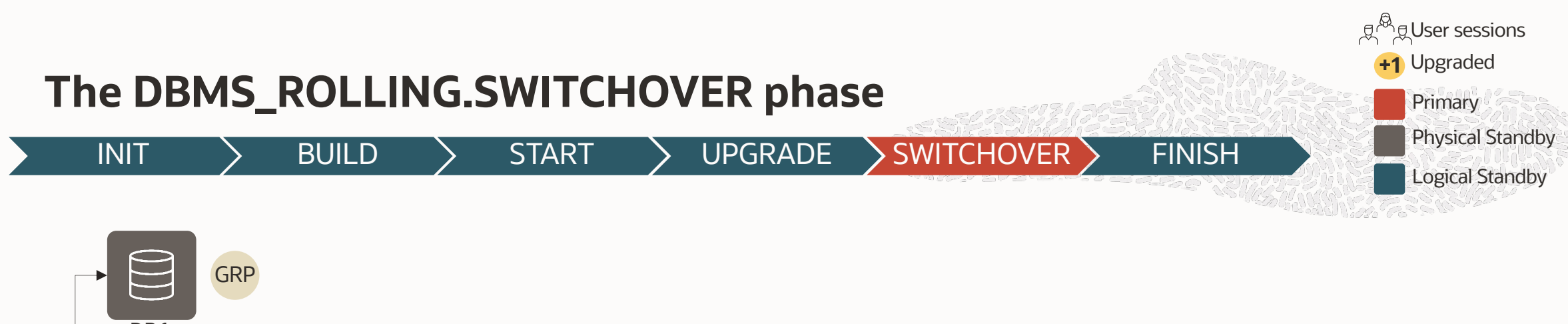

-- switchover to the upgraded database DBMS\_ROLLING.SWITCHOVER()

- Depending on the source version and HA configuration, the old connections get FAN notifications and drain automatically
- New connections go to the new primary. Application downtime is minimal.

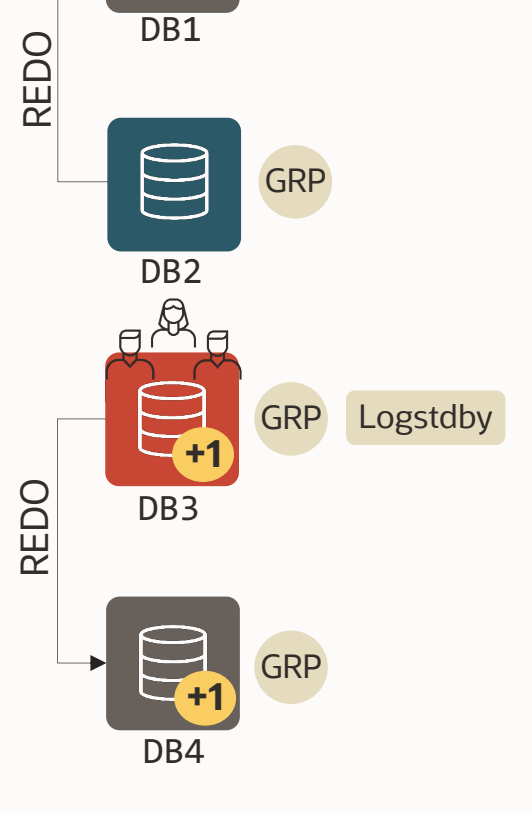

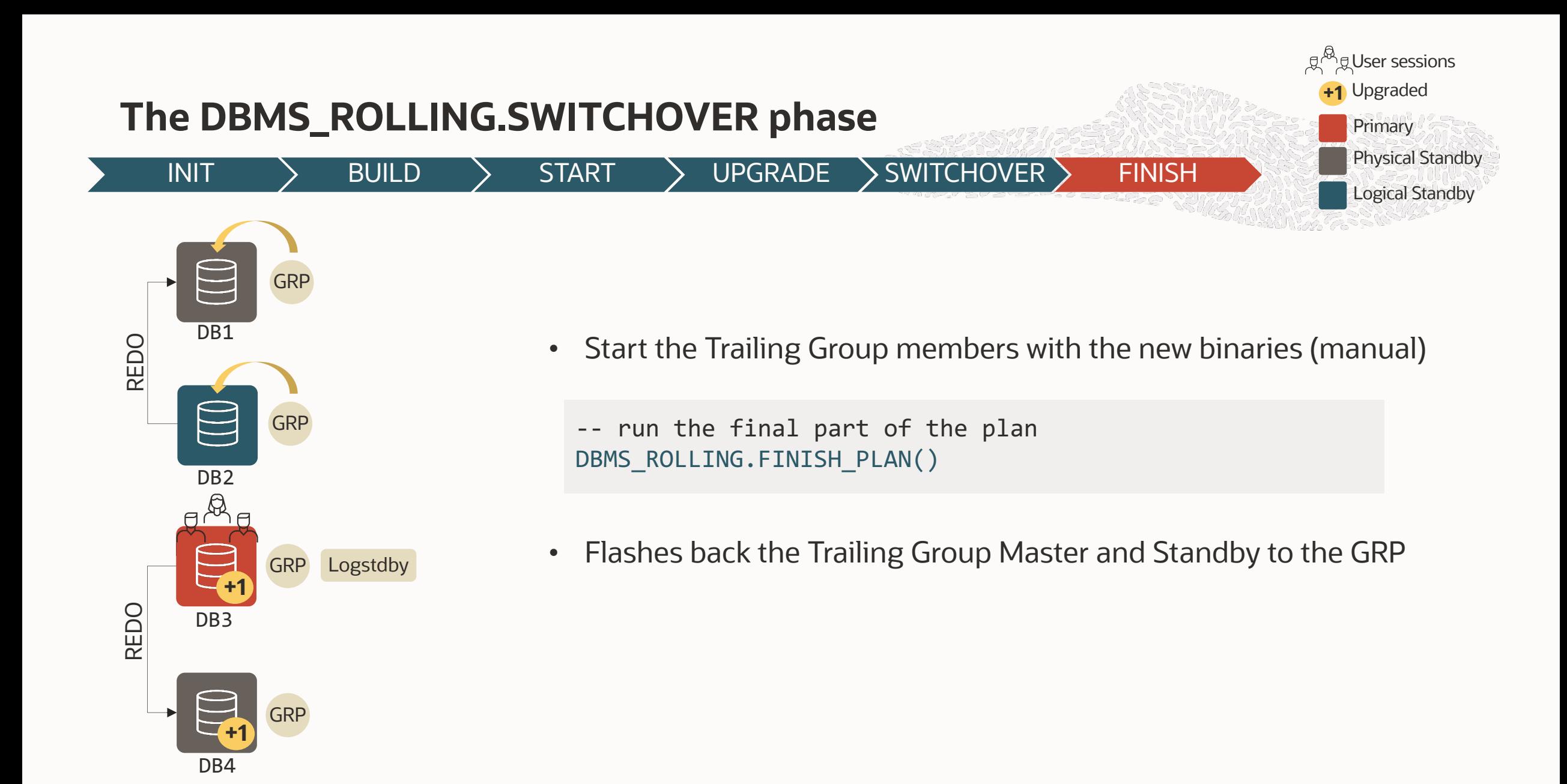

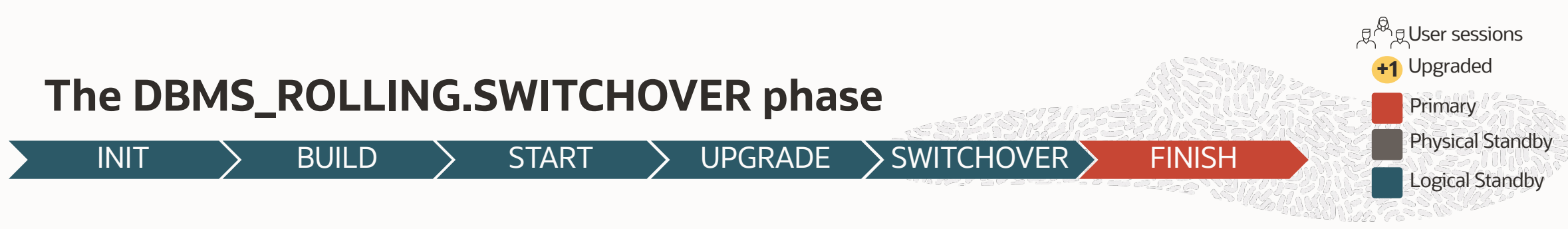

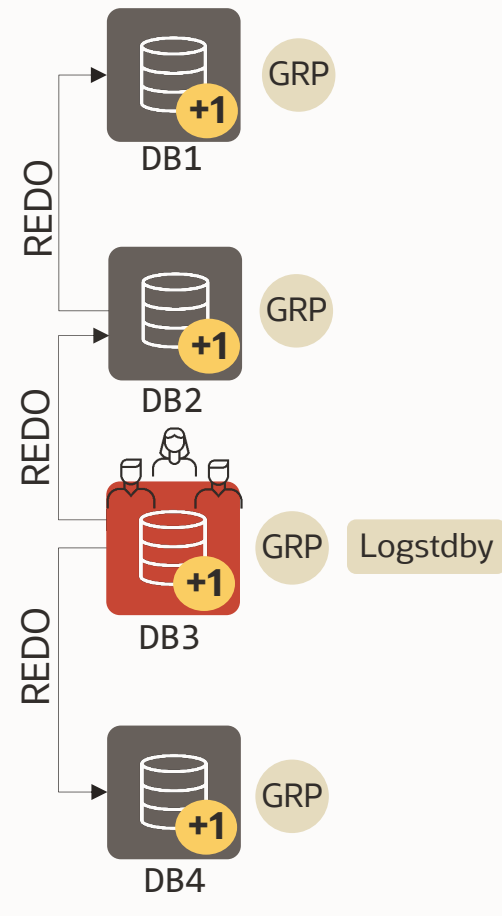

• Start the Trailing Group members with the new binaries (manual)

-- run the final part of the plan DBMS ROLLING.FINISH PLAN()

- Flashes back the Trailing Group Master and Standby to the GRP
- Converts the Trailing Group Master to a physical standby
- Starts redo apply and catches up with the primary
- Drops the guaranteed restore points and logical standby metadata

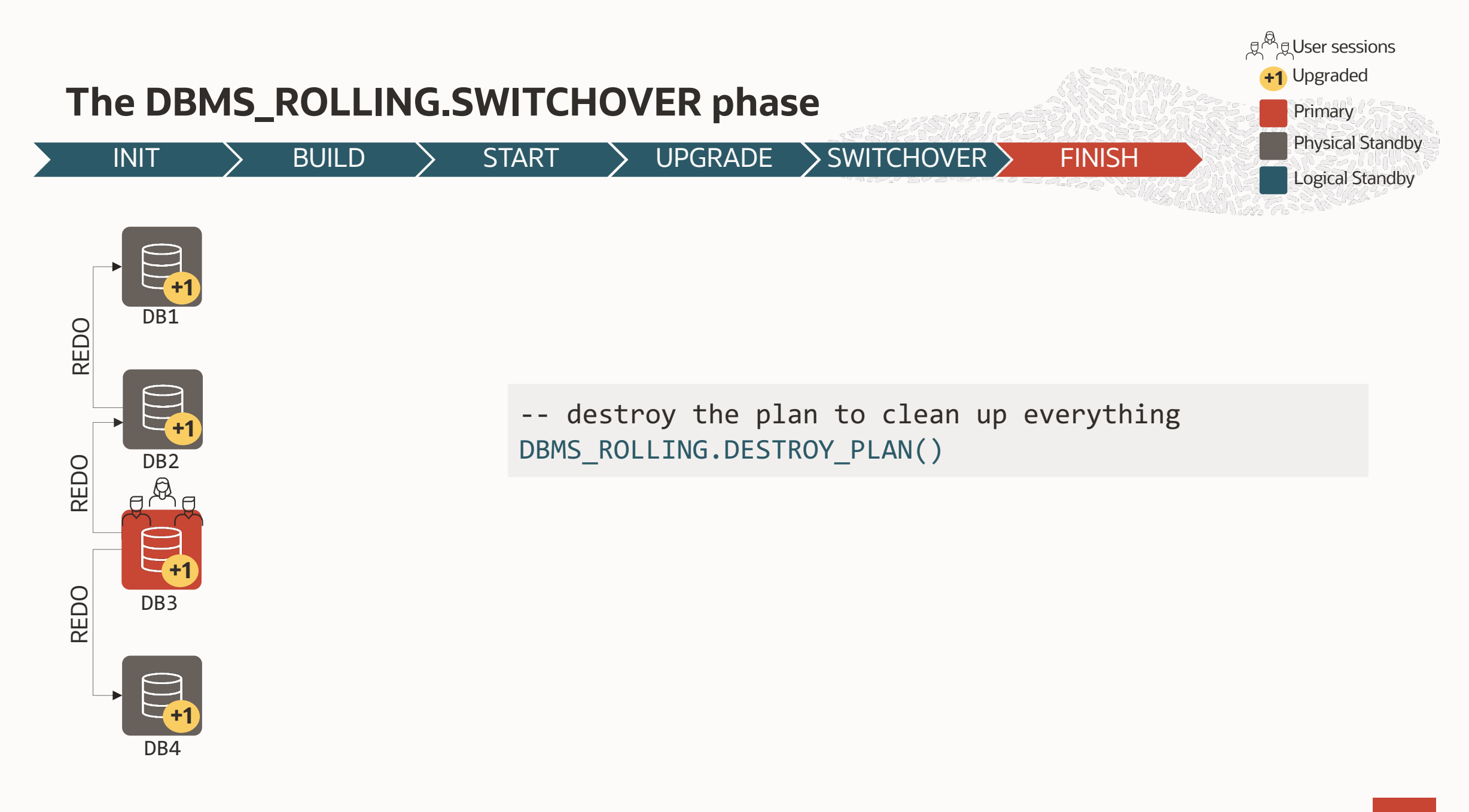

#### **Rolling Upgrade | DBMS\_ROLLING**

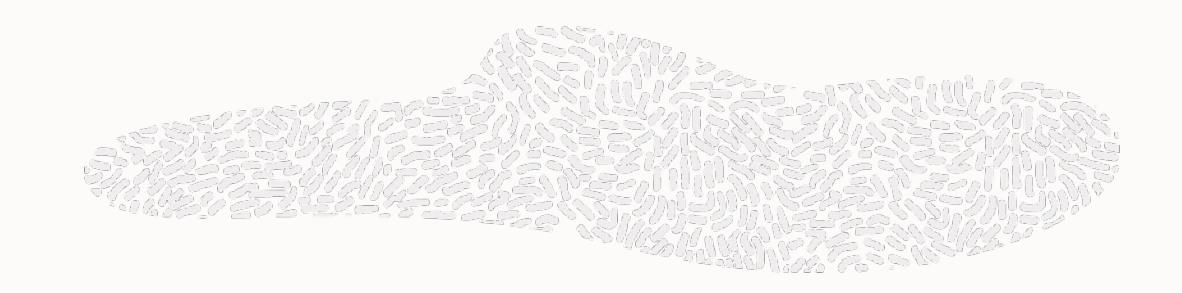

SQL> exec dbms rolling.init plan; SQL> exec dbms rolling.build plan; SQL> exec dbms rolling.start plan;

# **6 SIMPLE STEPS**

Upgrade database

SQL> exec dbms rolling.switchover; SQL> exec dbms rolling.finish plan;

#### **DBMS\_ROLLING catalog views**

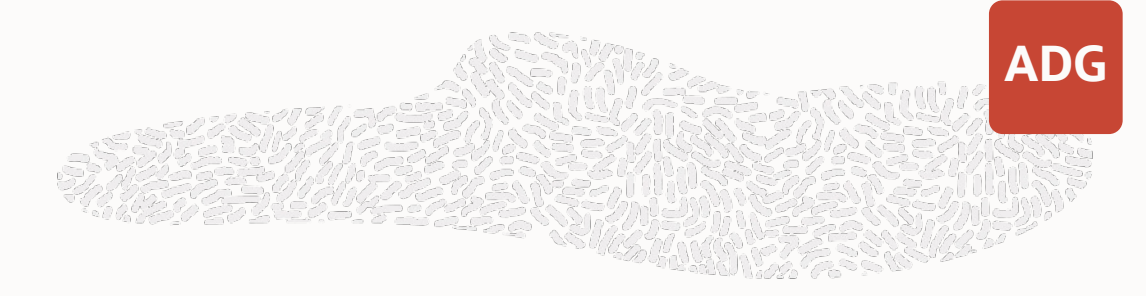

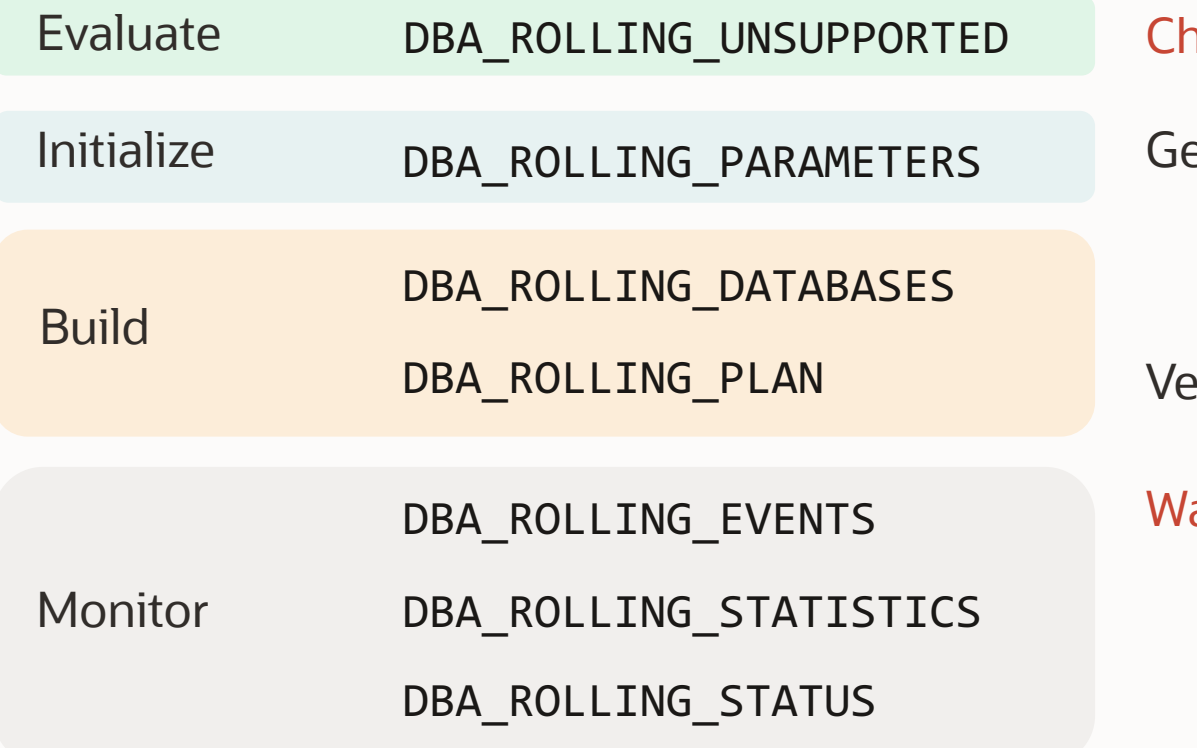

neck here for unsupported data types! et the current parameters before building

erify the plan before and during the execution

arning and errors are visible here

#### **DBMS\_ROLLING – Read More**

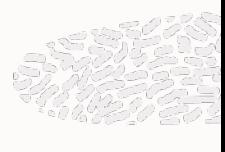

[Using DBMS\\_ROLLING to Perform a Rolling Upgrade](https://www.oracle.com/technetwork/database/availability/database-rolling-upgrade-3206539.pdf) https://docs.oracle.com/en/database/oracle/oracle-database/19/sbydb/usi rolling-upgrade.html

DBMS\_ROLLING - PL/SQL Packages and Types Reference https://docs.oracle.com/en/database/oracle/oracle-database/19/arpls/DBM E623-43B5-BA30-DF377BFE05CF

Automated Database Upgrades using Oracle Active Data Guard and https://www.oracle.com/technetwork/database/availability/database-upgra

Oracle Database Rolling Upgrades (without DBMS\_ROLLING) https://www.oracle.com/technetwork/database/availability/database-rollin

### **[DBMS\\_ROLLING –](https://support.oracle.com/epmos/faces/DocumentDisplay?id=2535940.1) Read More**

[MOS Notes:](https://support.oracle.com/epmos/faces/DocumentDisplay?id=1910065.1)

- [Transient Rolling Upgrade Using DBMS\\_ROLLING -](https://support.oracle.com/epmos/faces/DocumentDisplay?id=2069325.1) Beginners Guide
- [Rolling upgrade using DBMS\\_ROLLING -](https://support.oracle.com/epmos/faces/DocumentDisplay?id=1349037.1) Complete Reference (Doc ID 2086512.1)
- MAA Whitepaper: SQL Apply Best Practices (Doc ID 1672310.1)
- Step by Step How to Do Swithcover/Failover on Logical Standby Environment (Doc II
- How To Skip A Complete Schema From Application on Logical Standby Database (Do
- How to monitor the progress of the logical standby (Doc ID 1296954.1)
- How To Reduce The Performance Impact Of LogMiner Usage On A Production Datab
- Handling ORA-1403 ora-12801 on logical standby apply (Doc ID 1178284.1)
- Troubleshooting Example Rolling Upgrade using DBMS\_ROLLING (Doc ID 2535940
- DBMS Rolling Upgrade Switchover Fails with ORA-45427: Logical Standby Redo App 2696017.1)
- SRDC Collect Logical Standby Database Information (Doc ID 1910065.1)
- MRP fails with ORA-19906 after Flashback of Transient Logical Standby used for Roll
- What Causes High Redo When Supplemental Logging is Enabled (Doc ID 1349037.1)

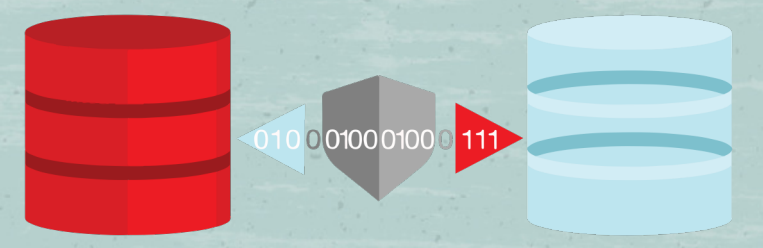

# Questions & Answers

# Thank you

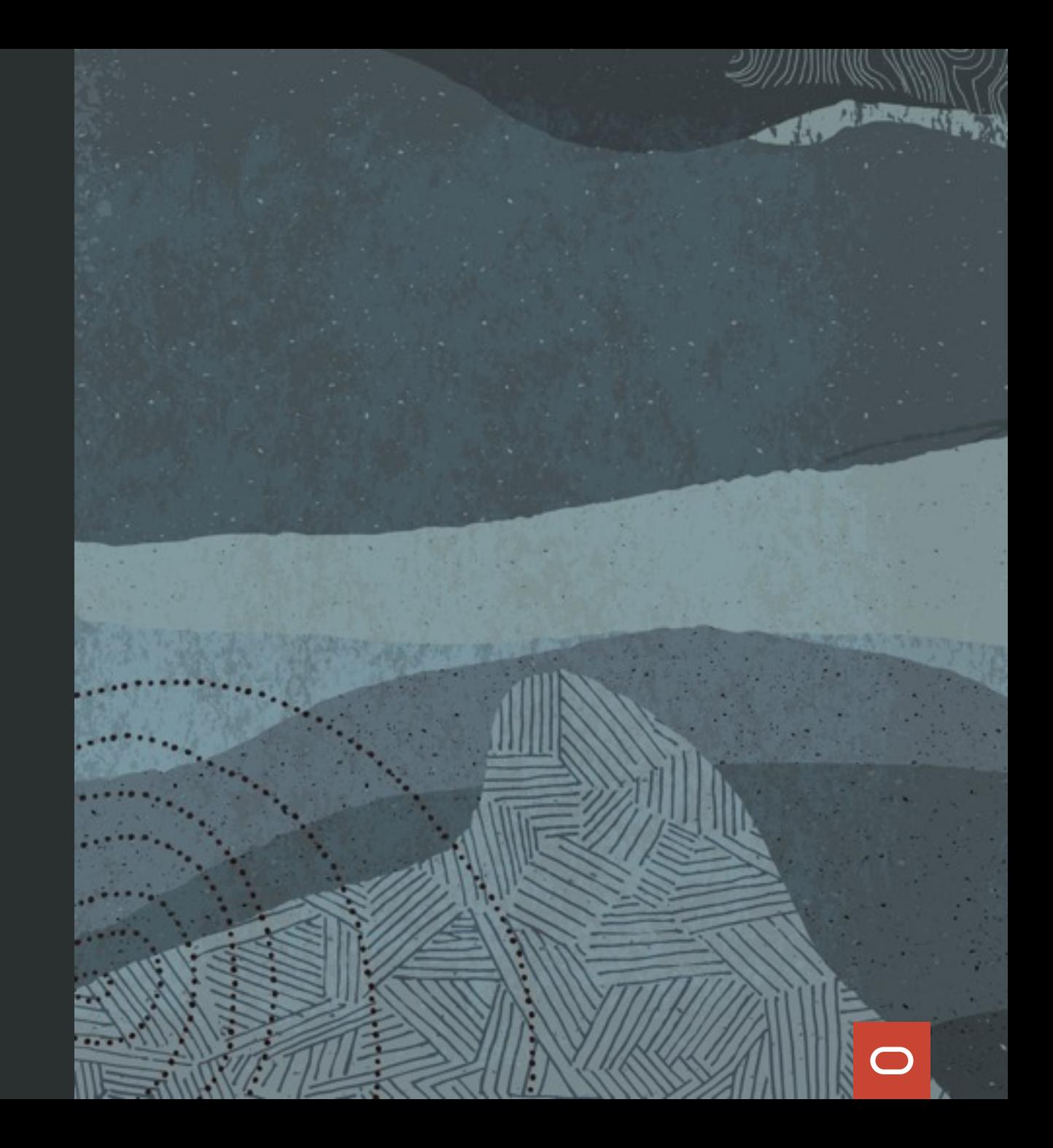

#### ORACLE

### Rolling Upgrades Upgrade your DB with near Zero Downtime

#### **Francisco Munoz Alvarez**

Distinguished Product Manager Oracle Database High Availability (HA), Scalability and Maximum Availability Architecture (MAA) Team

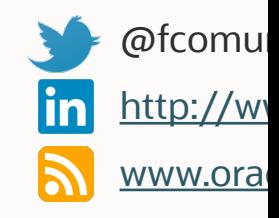

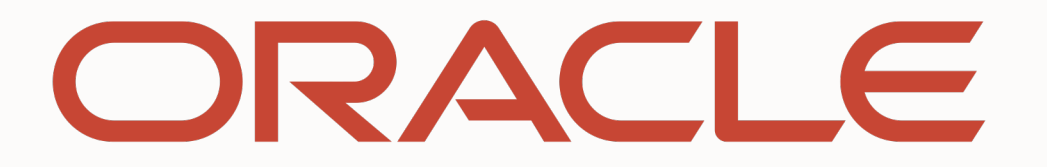